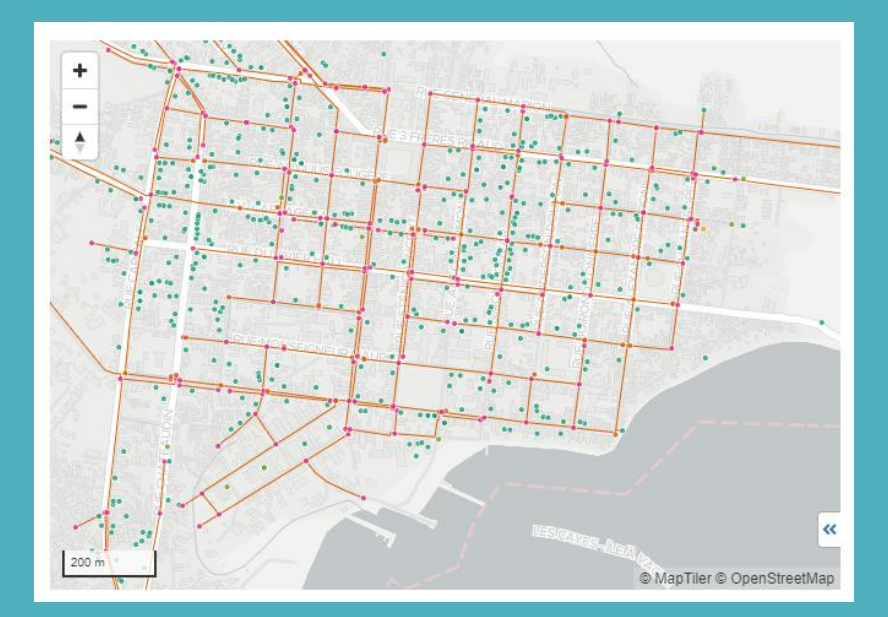

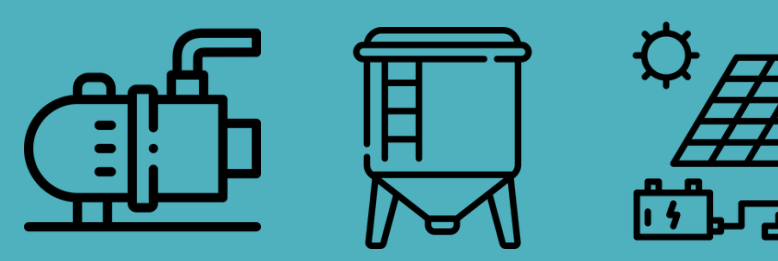

## **Introduction à mWater ACHAP 16 août 2023**

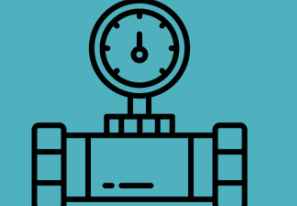

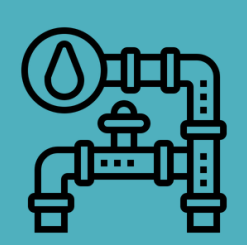

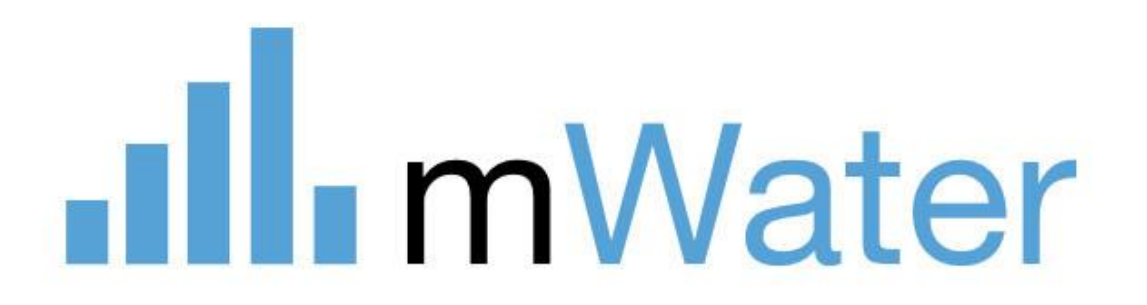

## **Programme de formation**

.Ill. mWater

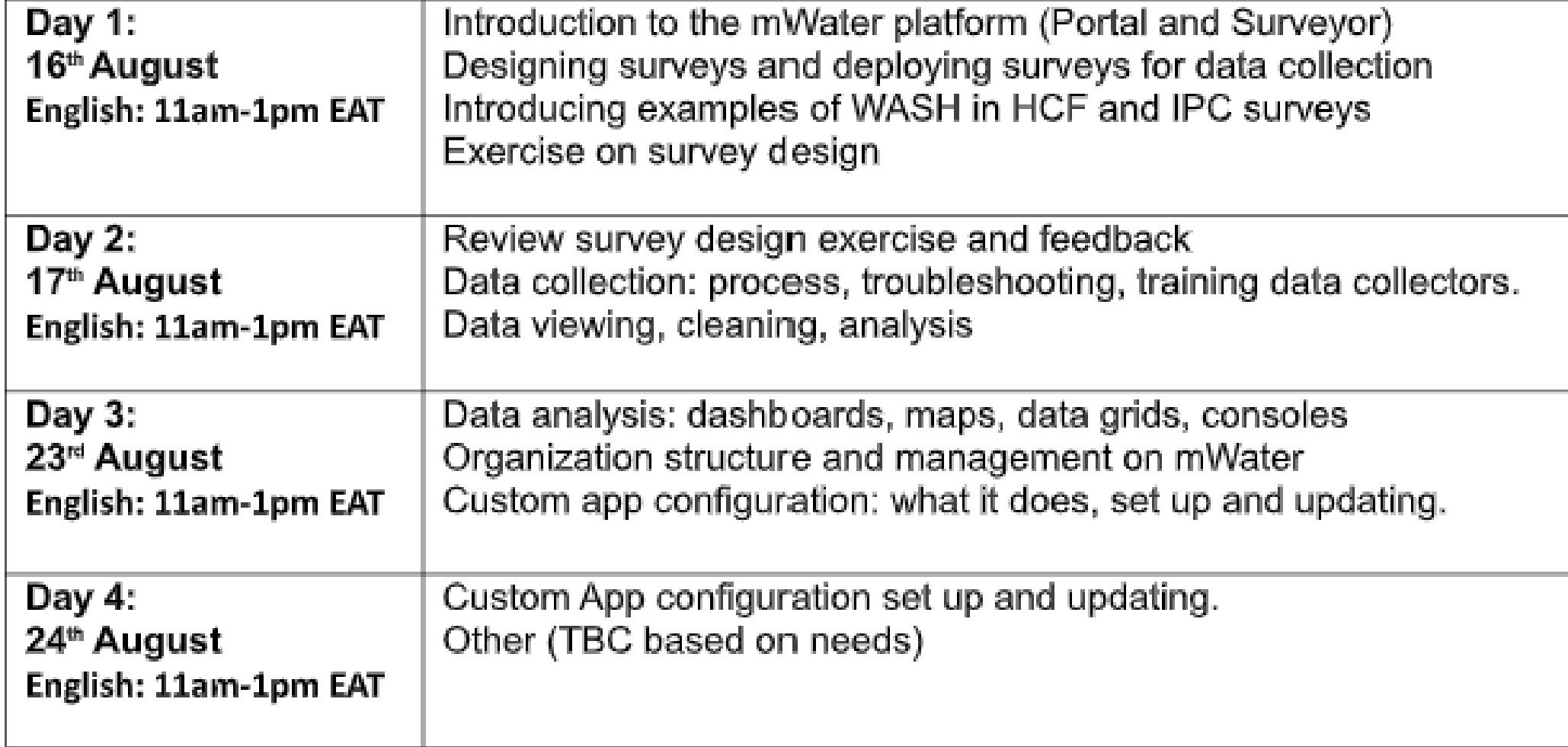

## .**Ill** mWater

## **Jour 1 Agenda**

- 15 min Introduction à mWater et à ses capacités
- 20 min Démo de mWater Surveyor et Portal & Questions
- 10 min Pratique : connectez-vous sur Surveyor et remplissez le sondage « Présentez-vous – ACHAP »
- 30 mins Conception de nouveaux sondages : comment créer et concevoir un sondage
	- Types de questions et indicateurs
	- Exemple d'enquêtes spécifiques HCF & IPC
	- Déploiement et approbations de l'enquête
	- Affichage des résultats
	- Exercice : développez votre propre sondage (pour le jour 2)
- 20 minutes Mise en place et gestion de l'organigramme

**Utilisateurs : Gouvernements et services publics**

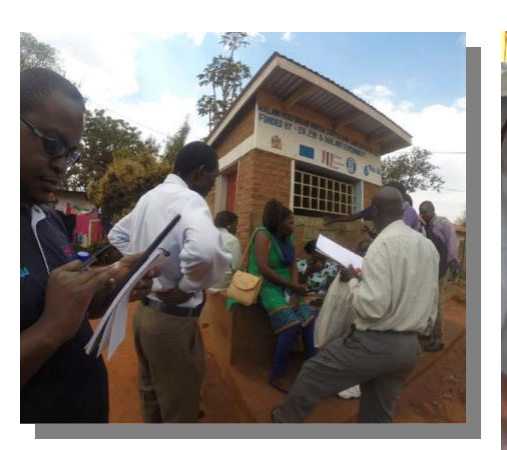

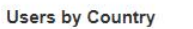

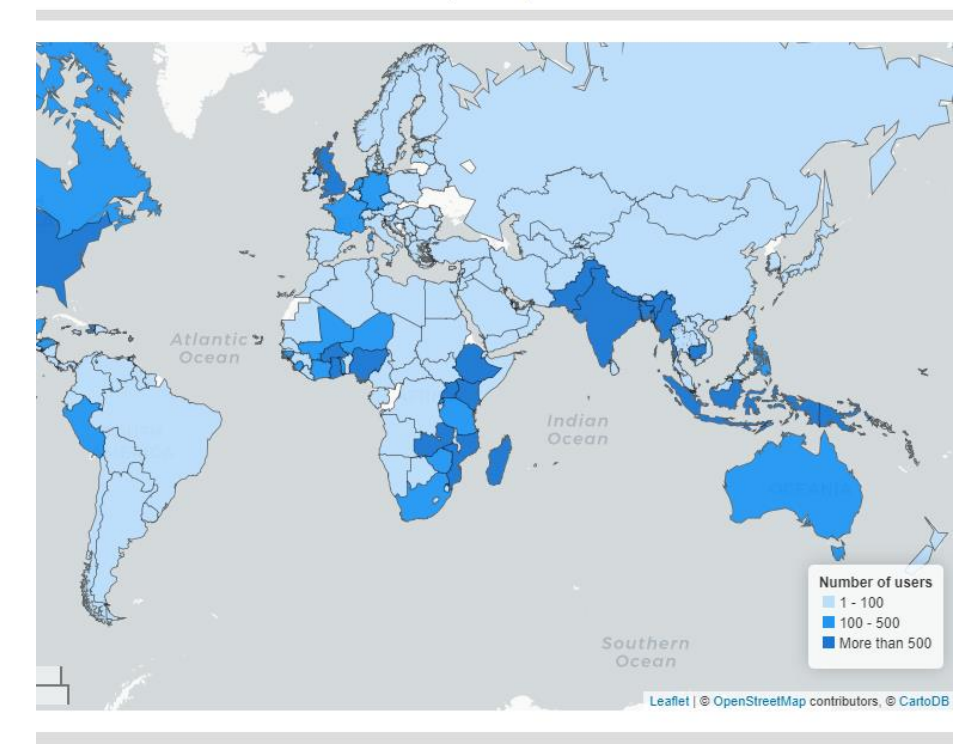

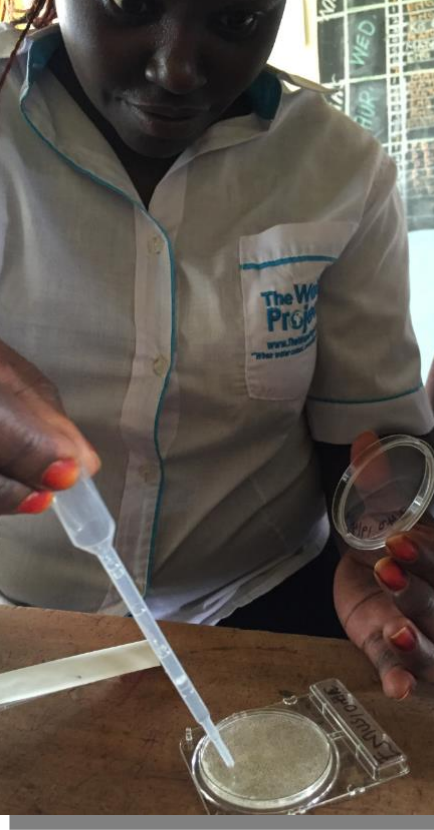

**mWater**

**20 millions d'enquêtes + de 200 000 utilisateurs**

#### **200 pays**

**Public Digital Good : plateforme mobile gratuite de collecte et de gestion des données**

**Conçu par des experts WASH Élargi pour couvrir tous les secteurs**

**ONG et chercheurs locaux**

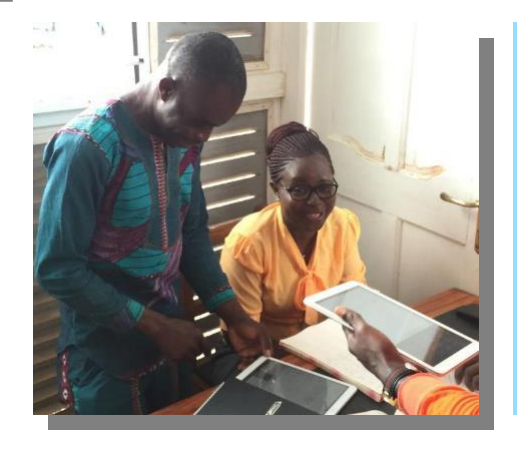

**Organisations internationales et grandes ONG**

#### .**Ill** mWater

# **À propos de mWater**

mWater est une plateforme mobile de collecte et d'analyse de données gratuite pour une utilisation illimitée

mWater se compose de deux composants principaux:

**mWater Surveyor** – Application mobile pour Android, iPhone et we

• Collecte de données – En ligne et hors ligne

**mWater Portal** - Site Web à portal.mwater.co

- Conception de la collecte de données (enquêtes, sites, enjeux, etc.)
- Déploiement et affectation des enquêtes
- Approbations et nettoyage des données
- Visualisation, analyse, partage et exportation

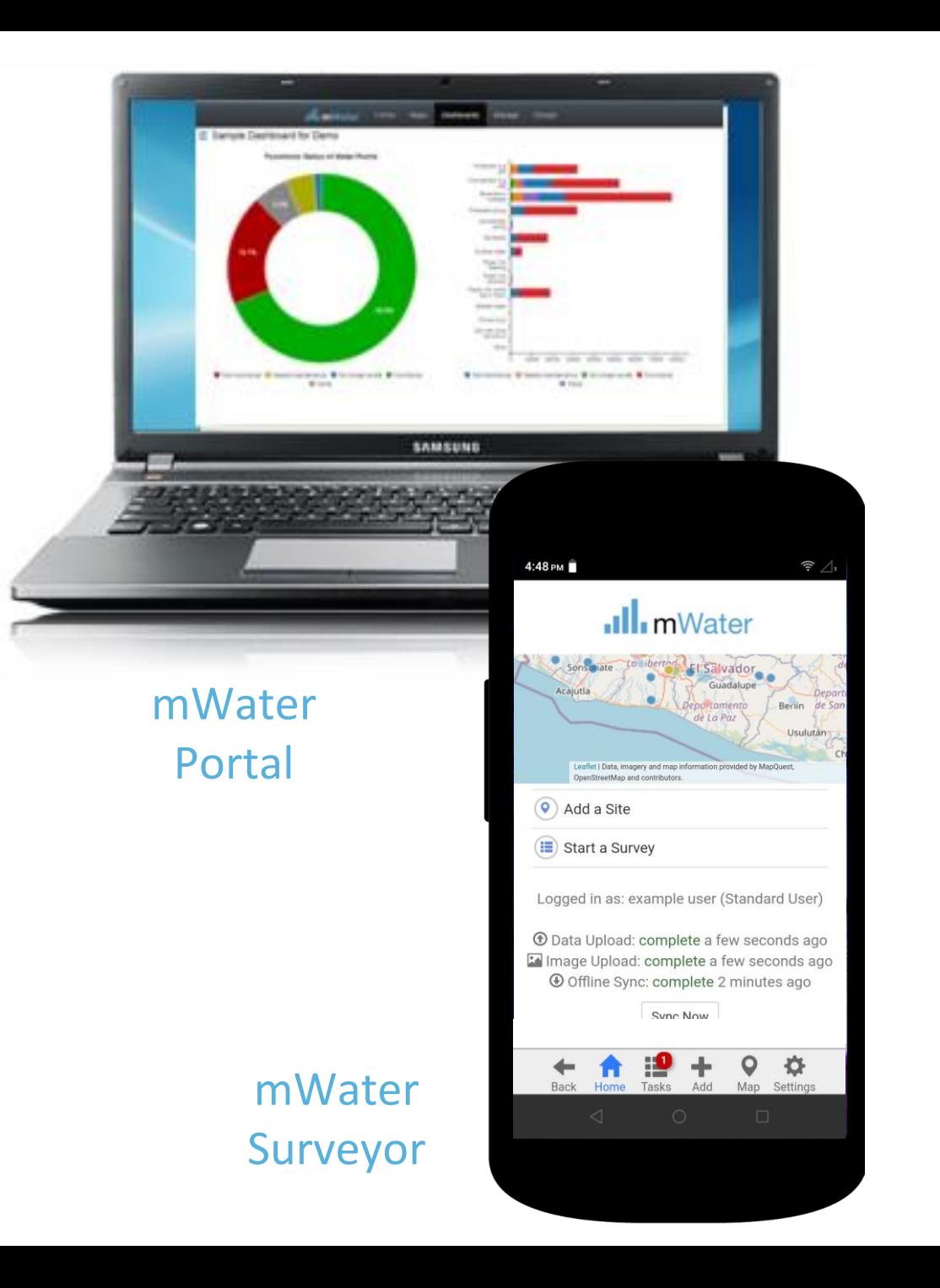

### *Mater*

## **mWater démocratise l'analyse de données**

Nous aidons les gouvernements à numériser en surmontant les obstacles

- Modèle de logiciel **libre** en tant que service pour **assurer la durabilité**
- **Des normes ouvertes** pour réduire l'expertise technique nécessaire
- Données exportables appartenant à l'utilisateur pour assurer **la portabilité et éviter le verrouillage**
- Conception mobile-first
- Des outils numériques pour l'ensemble de la chaîne de valeur des données

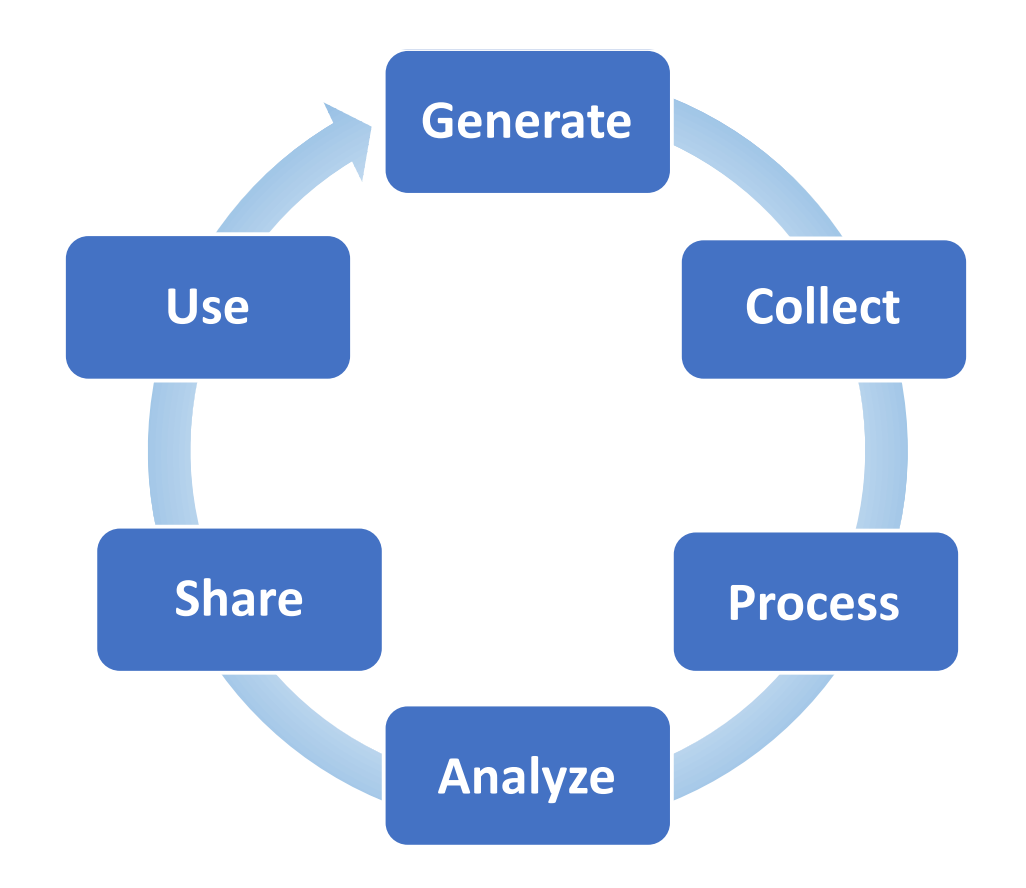

### Natar

## **Modèle économique en libre accès**

- Toutes les **fonctionnalités du logiciel sont gratuites pour l'utilisateur final** avec des coûts soutenus par les revenus provenant des clients payants
- Les grandes organisations et les grands programmes **investissent dans de nouvelles fonctionnalités qui deviennent accessibles à tous**
- **Aucuns frais de** logiciel continus, de matériel à entretenir ou de spécialistes informatiques requis
- **Systèmes de données durables** remis à la fin du programme

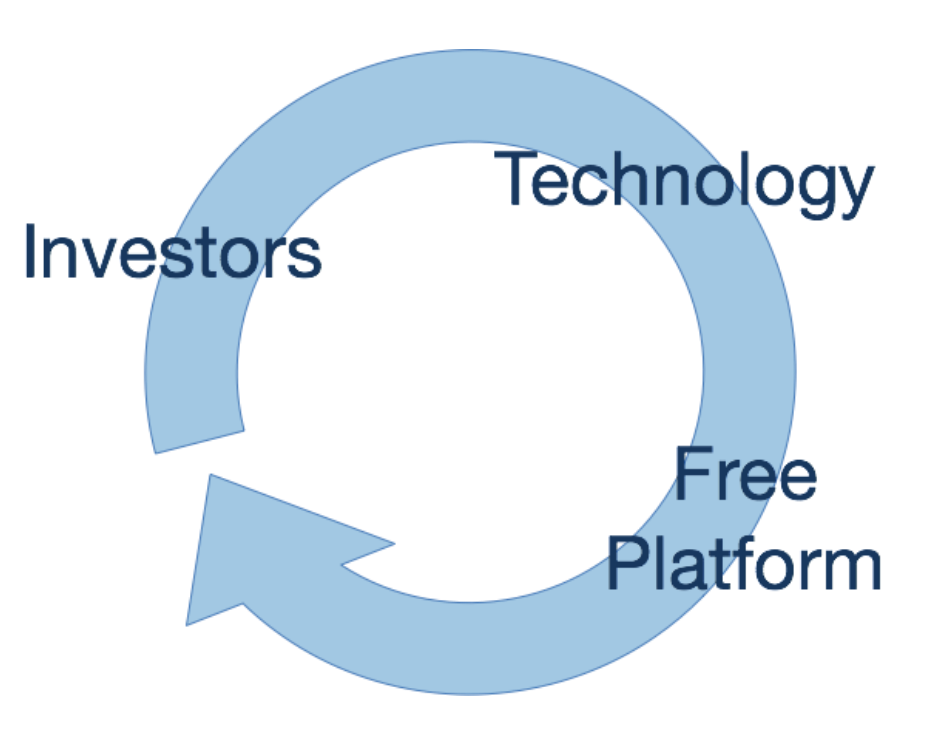

### **Que pouvez-vous faire avec la plateforme mWater?**

- **Enqueter** Activité de collecte de données ponctuelle ou peu fréquente *p. ex. enquête auprès des ménages*
- **Suivi, évaluation et apprentissage (MEL)–** Un cycle récurrent de collecte, d'apprentissage et d'adaptation des données

*p. ex. mises à jour annuelles des points d'eau*

**Gestion–** Un processus régulier d'identification, d'affectation, d'exécution et de répons<u>e a</u>ux tâches (en plus de MEL)

*p. ex. problèmes d'entretien des services d'eau*

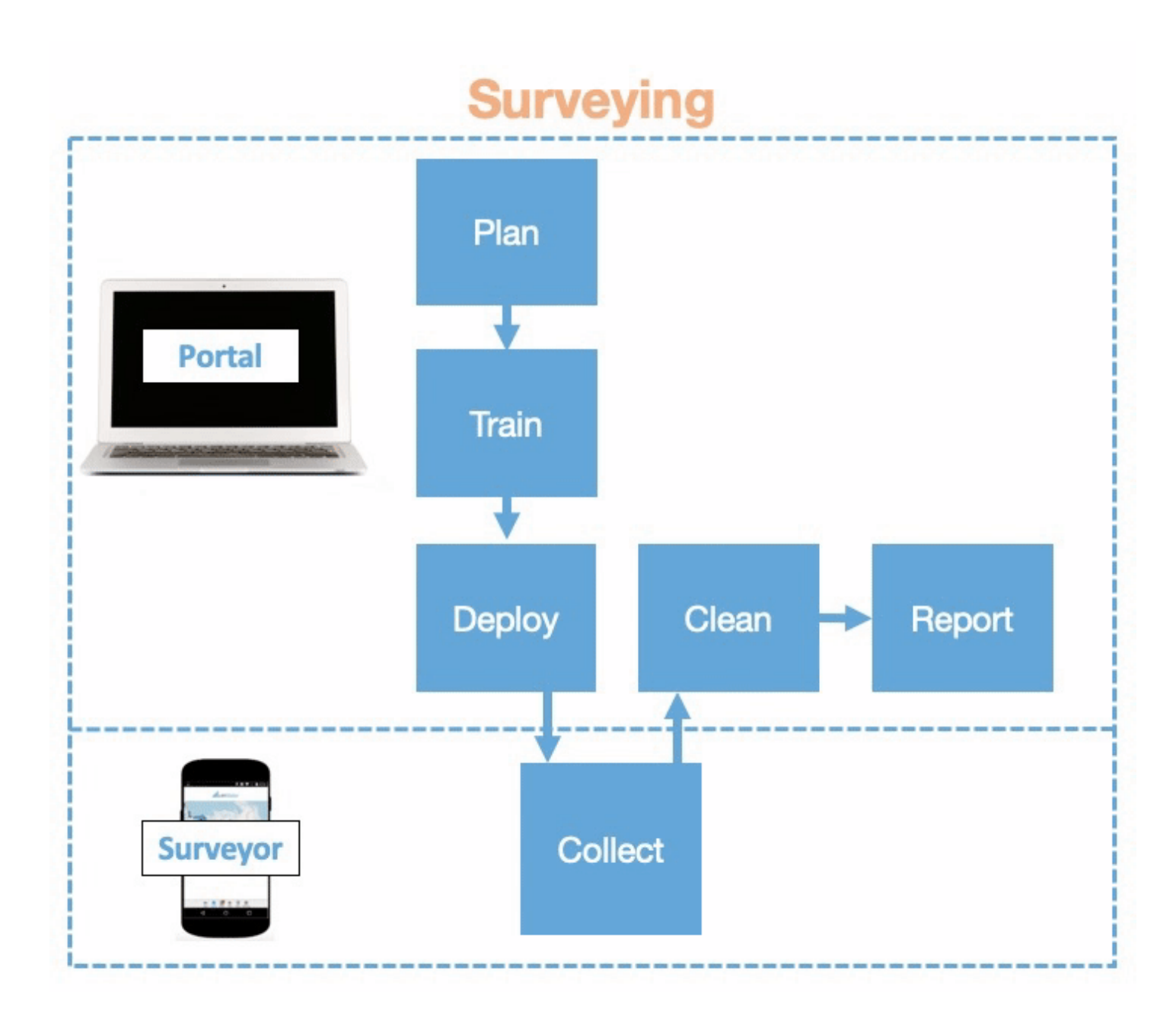

### mWater

## **Approche de surveillance de mWater**

- 1. Mapper des emplacements physiques en tant que sites réutilisables
- 2. Joindre des enquêtes avec des données de référence aux sites
- 3. Ajouter des mises à jour en tant que nouvelles enquêtes à des sites existants

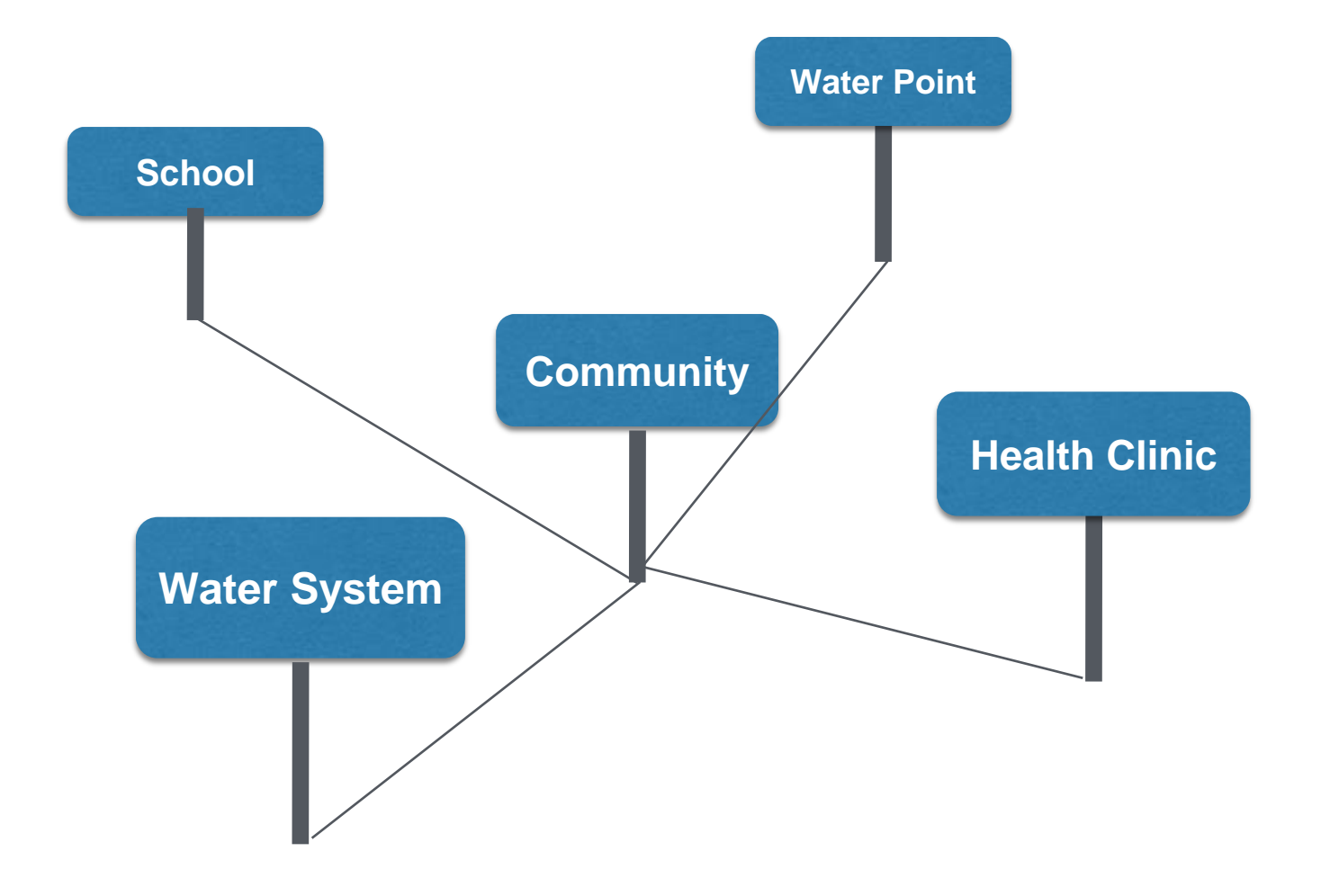

### *Nater*

## **Approche de surveillance de mWater**

0

- 1. Mapper des emplacements physiques en tant que sites réutilisables
- 2. Joindre des enquêtes avec des données de référence aux sites
- 3. Ajouter des mises à jour en tant que nouvelles enquêtes à des sites existants nWater

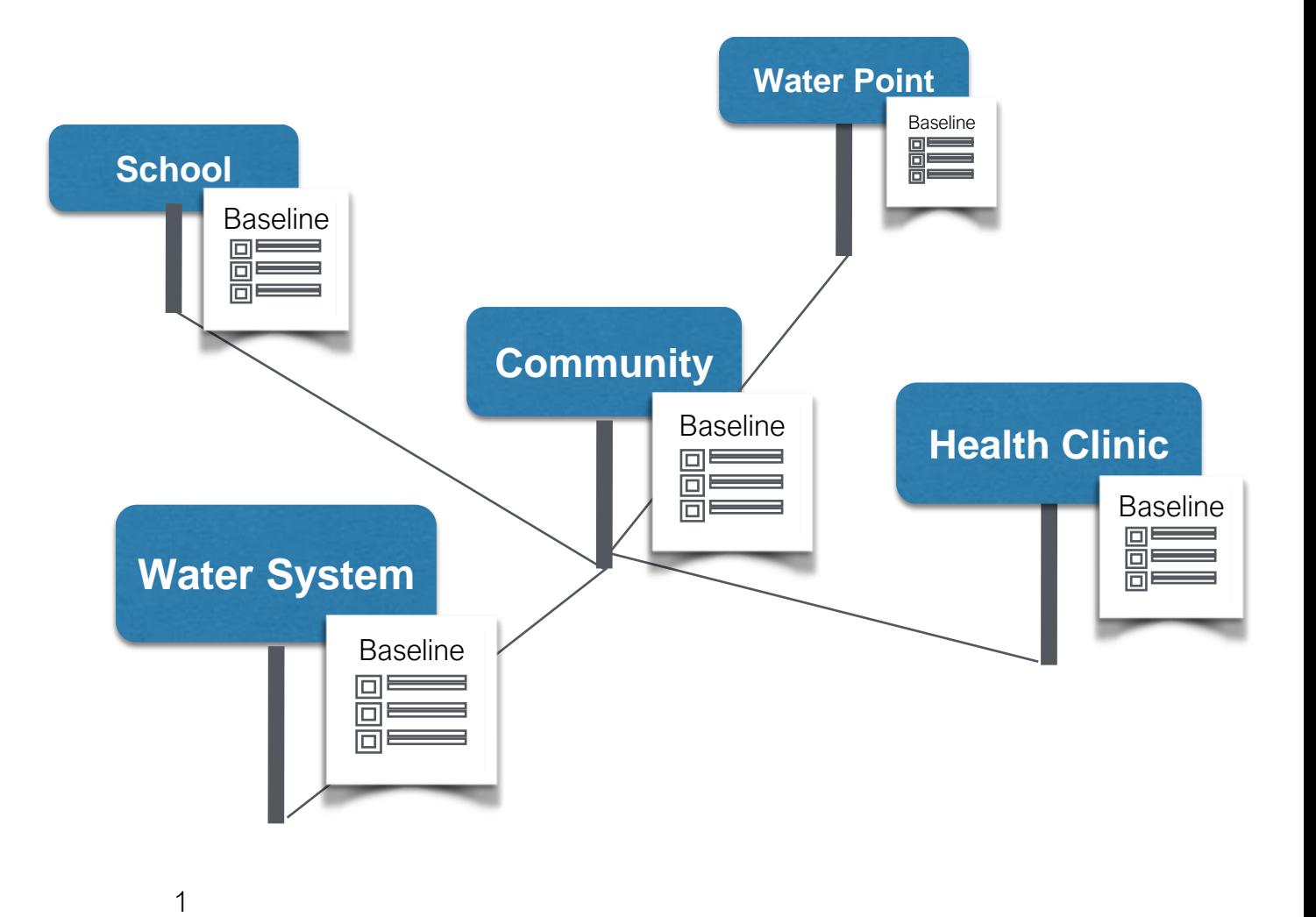

## **Approche de surveillance de mWater**

1

- 1. Mapper des emplacements physiques en tant que sites réutilisables
- 2. Joindre des enquêtes avec des données de référence aux sites
- 

mWater

3. Ajouter des mises à jour de données en tant que nouvelles enquêtes à des sites existants

#### **Water Point** Baseline **School** Update Baseline Update Update **Community** Baseline **Health Clinic**  $\Box \equiv \Box$ Update Baseline **Water System** Update Update Update Update  $\overline{\mathsf{m}}$   $\equiv$   $\equiv$ Baseline  $\Box \equiv \Box$ Update 1

## **Exemple de surveillance longitudinale - RapidWASH**

#### **SDG**

SDG 6.1: Water service ladder RW - Drinking water services refers to the accessibility, availability and quality of the main source used by households for drinking, cooking, personal hygiene and other domestic uses.

SDG 6.2: Sanitation service ladder RW - Sanitation services refer to the management of excreta from the facilities used by individuals, through emptying and transport of excreta for treatment and eventual discharge or reuse.

SDG 6.2: Hygiene service ladder RW - Hygiene refers to the conditions and practices that help maintain health and prevent spread of disease including handwashing, menstrual hygiene management and food hygiene.

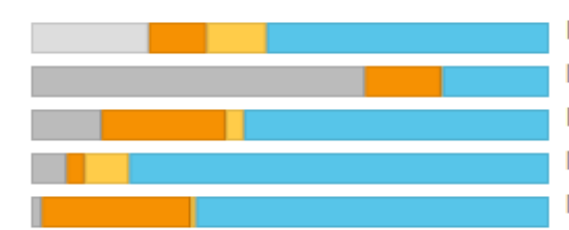

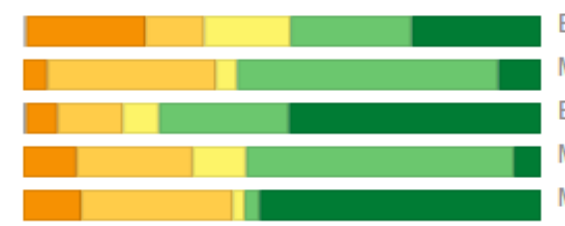

Baseline, 6073 responses (Jan 2018-Apr 2022) Midline, 341 responses (Jul 2021-Apr 2022) Endline, 3249 responses (Aug 2021-Jul 2022) Monitoring, 58 responses (Jun 2021-Oct 2021) Monitoring, 383 responses (Jan 2022-Jul 2022)

Baseline, 6073 responses (Jan 2018-Apr 2022) Midline, 341 responses (Jul 2021-Apr 2022) Endline, 3249 responses (Aug 2021-Jul 2022) Monitoring, 58 responses (Jun 2021-Oct 2021) Monitoring, 383 responses (Jan 2022-Jul 2022)

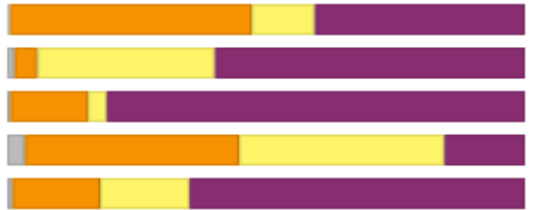

Baseline, 6073 responses (Jan 2018-Apr 2022) Midline, 341 responses (Jul 2021-Apr 2022) Endline, 3249 responses (Aug 2021-Jul 2022) Monitoring, 58 responses (Jun 2021-Oct 2021) Monitoring, 383 responses (Jan 2022-Jul 2022)

#### **Household Wealth**

Equity Tool Wealth Quintiles - Tracking which wealth quintile of the country the household belongs to on the basis of EquityTool categories.

### Track community progress on SDGs

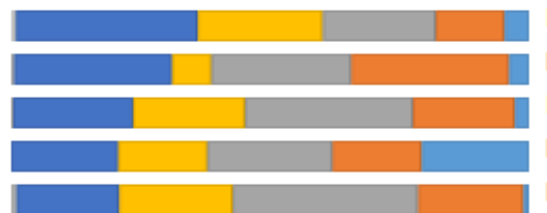

Baseline, 6073 responses (Jan 2018-Apr 2022) Midline, 341 responses (Jul 2021-Apr 2022) Endline, 3249 responses (Aug 2021-Jul 2022) Monitoring, 58 responses (Jun 2021-Oct 2021) Monitoring, 383 responses (Jan 2022-Jul 2022)

## **Outils mWater pour les fournisseurs de services Caractéristiques spécialement conçues pour les services publics et les opérateurs d'eau**

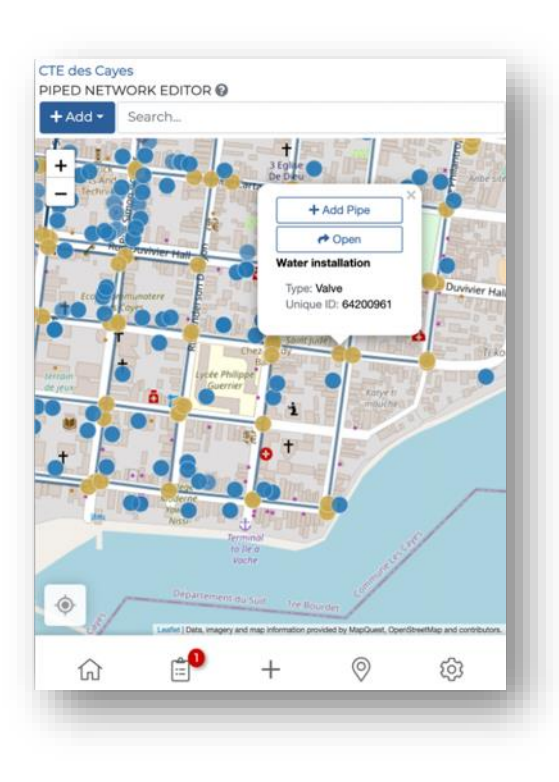

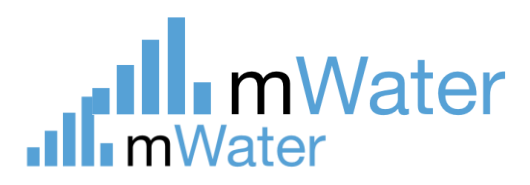

#### **1. GESTION D'ACTIFS**

- Norme mondiale de données sur les actifs hydriques mWater
- Mappage et mise à jour des actifs mobiles hors ligne
- Exportation de points, de lignes et de données polygonales vers un SIG

#### **6. OPÉRATIONS**

- Surveillance des indicateurs de rendement clés par rapport aux cibles
- Surveillance de la qualité de l'eau

#### **5. SERVICE CLIENT**

• Suivi et suivi des plaintes / fuites

**6**

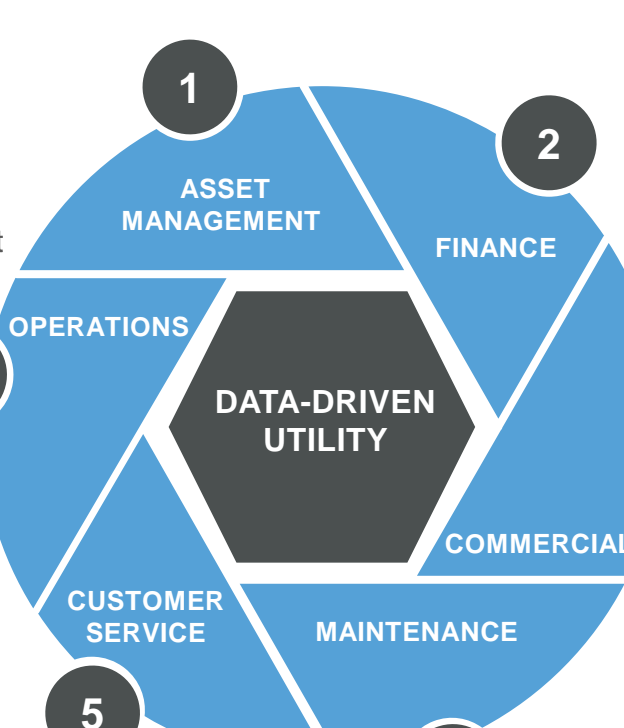

**4**

#### **2. FINANCE**

- Système de comptabilité des services publics de base
- Outil de planification (bientôt disponible)
- Estimation budgétaire
- Planification de l'amélioration des immobilisations

#### **3. COMMERCIAL**

- Base de données clients et système de facturation
- Relevé des compteurs
- Module de vente de kiosques

#### **4. ENTRETIEN**

**3**

- Suivi et suivi des problèmes de maintenance
- Workflows / bons de travail numériques (bientôt disponible)

## **Exemples de SIG basés sur mWater de différents pays**

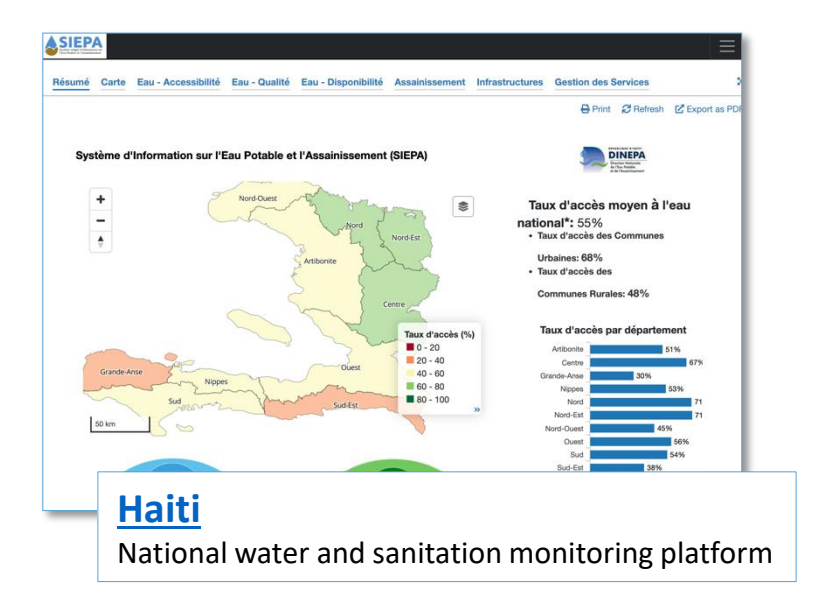

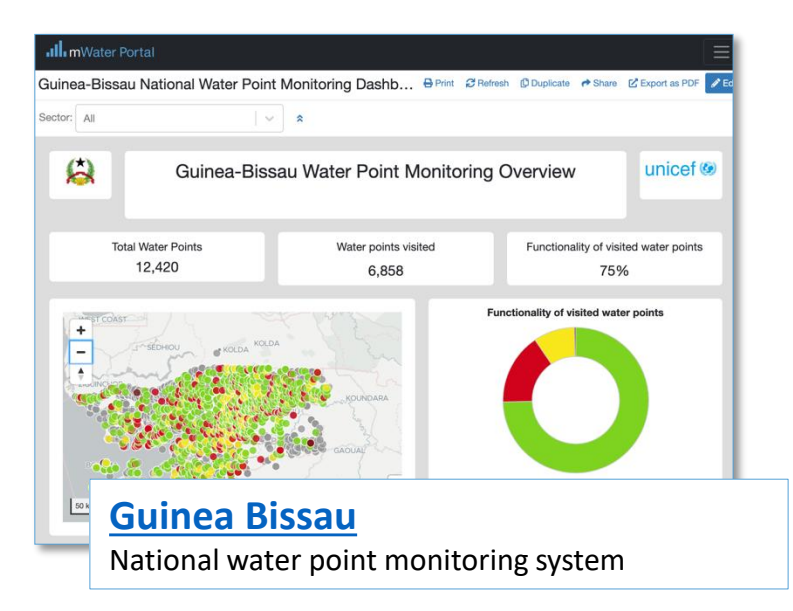

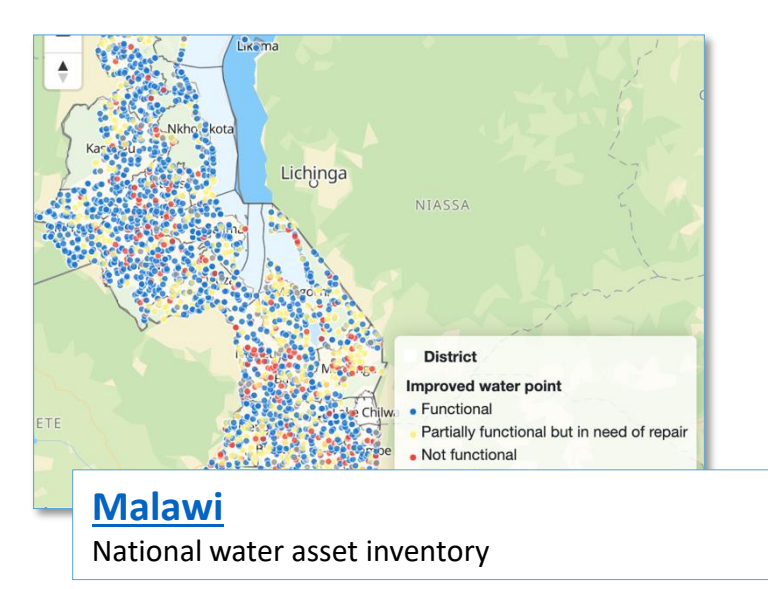

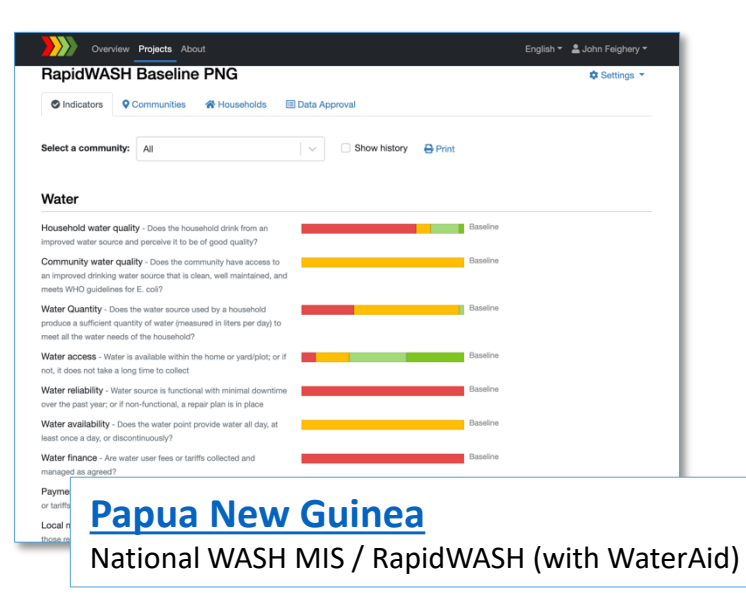

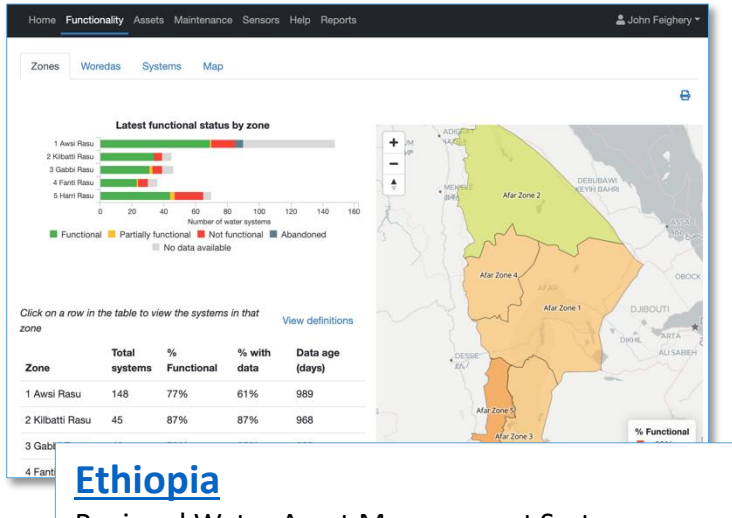

Regional Water Asset Management System

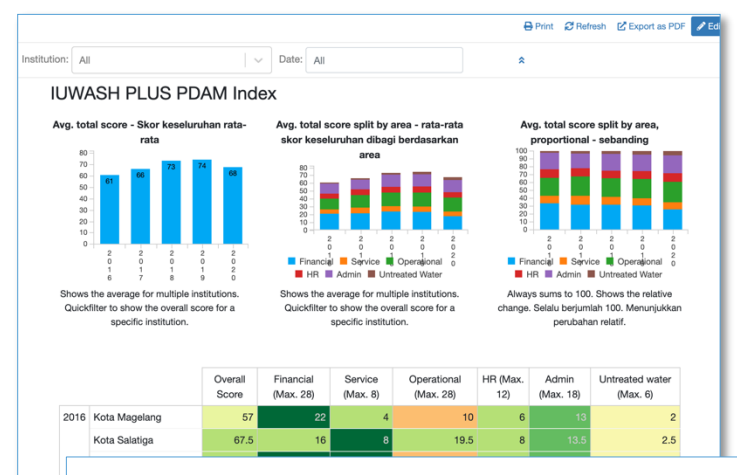

#### **[Indonesia](https://portal.mwater.co/#/consoles/04676aed750c4896bcb6185bb661ed02?tab=b12d3126-8c4c-469e-9460-fe3a2c648989)**

Water utility index (USAID IUWASH Tangguh)

## **Démo - mWater Surveyor and Portal**

### .Ill. mWater

## **Practice - Use mWater Surveyor to fill in Survey**

### .Ill. mWater

## Connexion

- 
- 1. Entrez votre nom<br>
a d'utilisateur/email et mot de passe
- 4. Appuyez sur le bouton Connexion 3. Sélectionnez une configuration
- pour l'application. Des configurations personnalisées sont créées pour rationaliser
- l'application pour une organisation ou un cas d'utilisation spécifique. La majorité des utilisateurs utiliseront la configuration Utilisateur<br>standard.
- 4.Si vous faites partie d'une organisation, votre administrateur de sondage peut vous fournir un code unique, qui ajoutera automatiquement votre nom<br>d'utilisateur à son organisation.
- 
- **b.** Remarque: Vous devez être en ligne
- **D.** Même si vous fermez l'application ou redémarrez le téléphone, vous resterez connecté.

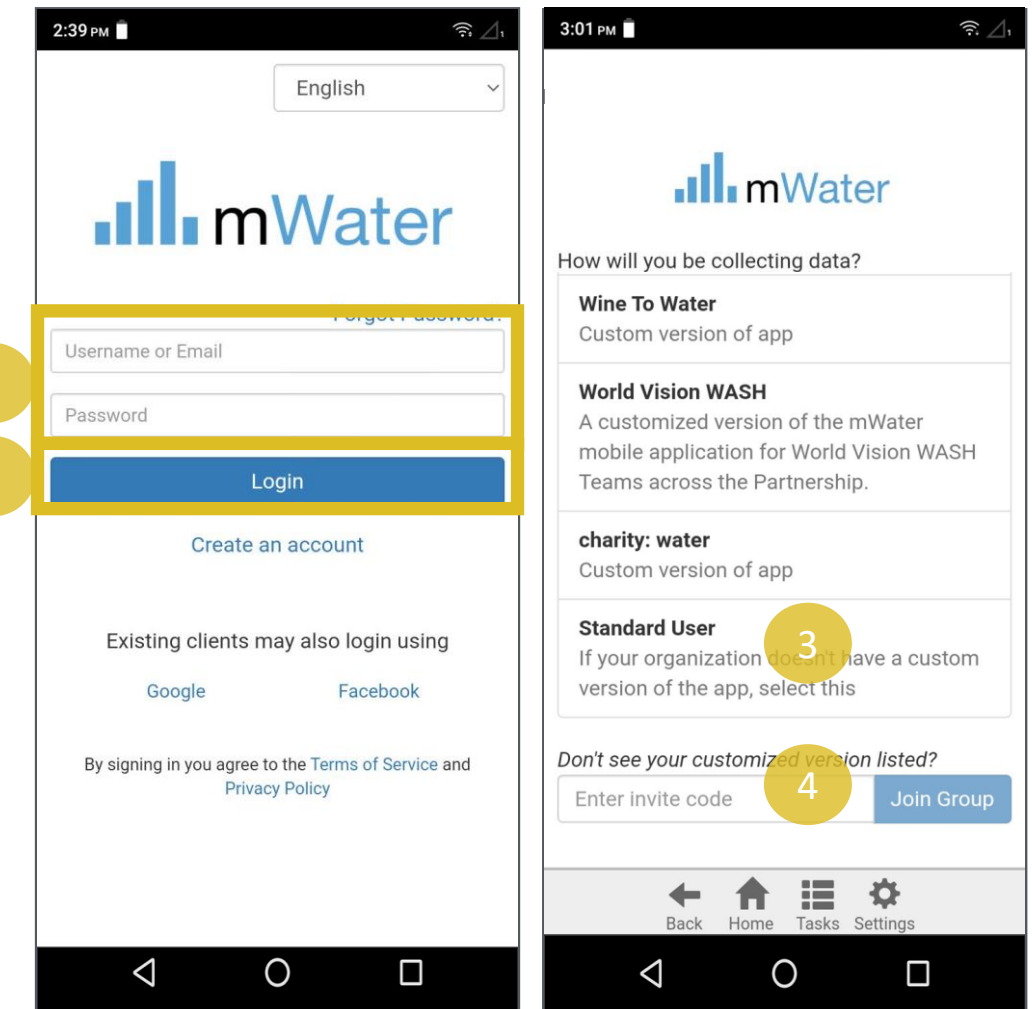

.Ill.mWater

#### 2: Getting Started

## Utilisation de mWater dans un navigateur Web

Vous pouvez ouvrir l'application Surveyor sur des appareils non Android en accédant à : [http://surveyor.mWater.co](http://surveyor.mwater.co/)

mWater recommande d'utiliser le navigateur Web Chrome.

L'application web fonctionnera hors connexion tant que vous ne fermez pas la fenêtre.

Vous pouvez ouvrir l'application sur plusieurs appareils à la fois.

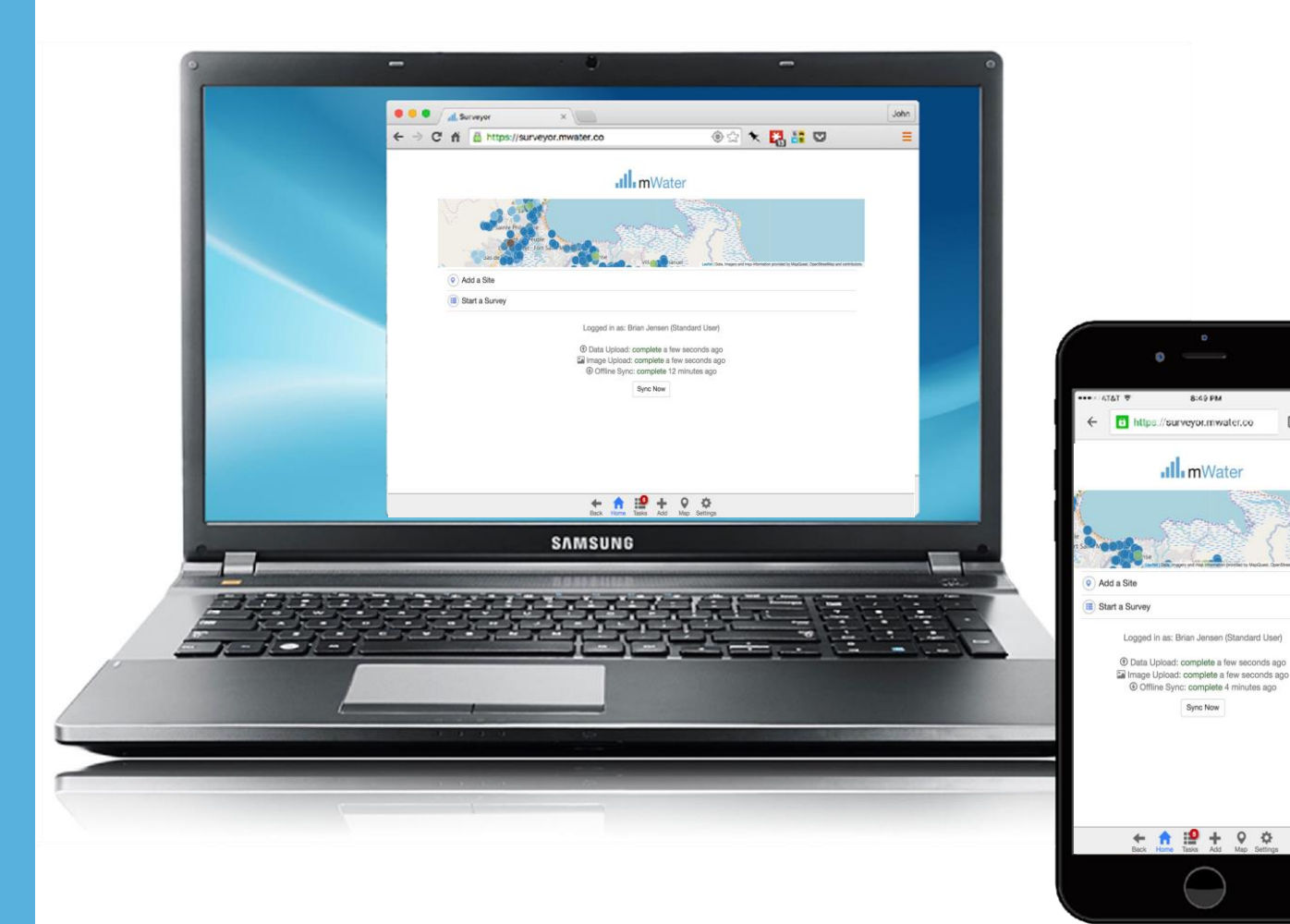

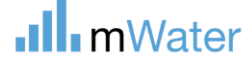

 $\Box$ 

## Tâches - Enquêtes

La page Tâches affiche les enquêtes, les affectations, les problèmes et les approbations de site\*

La page des enquêtes contient :

- a) Un bouton pour démarrer une nouvelle enquête
- b) Une liste des réponses à l'enquête et leur état actuel. Chaque réponse indique le nom de l'enquête et le nom provisoire (le cas échéant).
	- **a) État du brouillon – Affiche également la dernière date de mise à jour**
	- **b) Statut rejeté – Également qui a rejeté la réponse et le message qu'ils ont écrit qui doit être corrigé**
	- **c) Terminé (statut final ou en attente) – Affiche la date et l'utilisateur qui a soumis l'enquête**

\*Les approbations de site ne sont disponibles que pour les gestionnaires qui ont activé le mode Gestionnaire dans le menu des paramètres

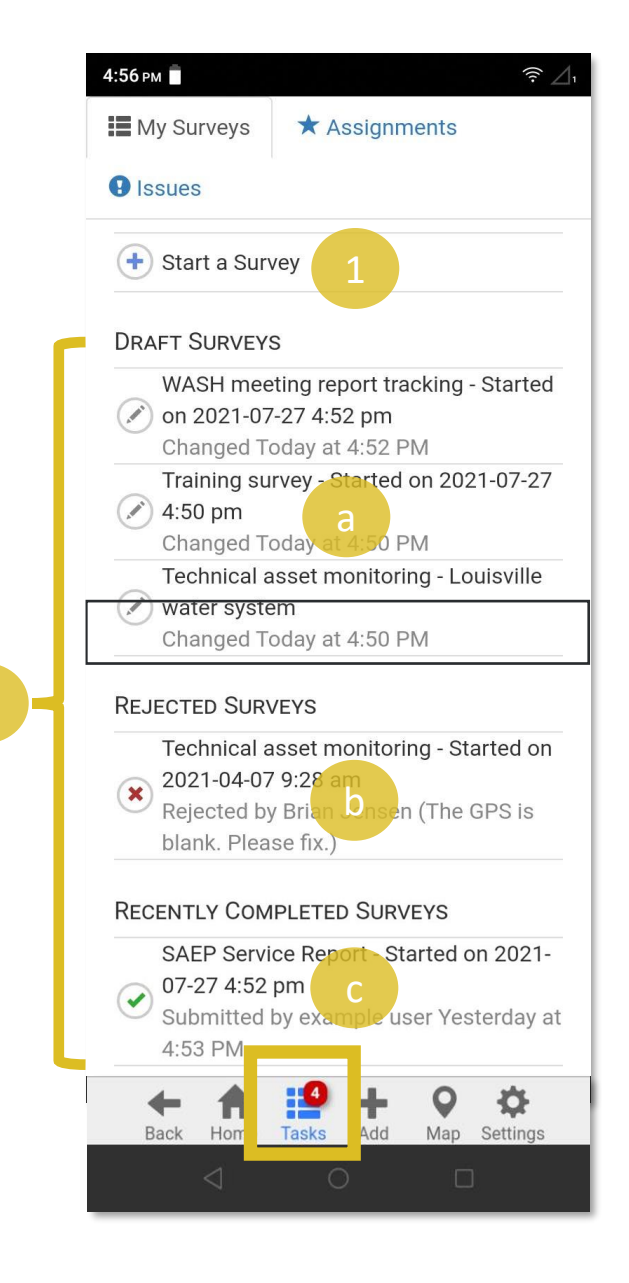

### Fill in:

# "Introduce yourself – ACHAP"

### **.Ill** mWater

#### 3: App screens and settings

## **Utiliser le portail mWater pour développer de nouvelles enquêtes**

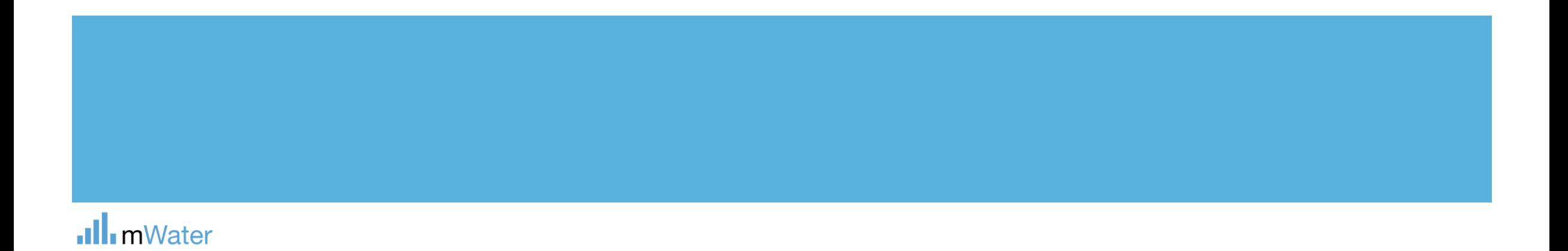

# Portal -Enquêtes

#### **Enquêtes –**

Concevoir, traduire, attribuer et déployer des formulaires d'enquête Nettoyer et approuver les réponses au sondage complétées Visualisez et rapportez les données d'enquête sous forme de cartes, de graphiques, de tableaux, etc.

L**'enquête** est le modèle de questionnaire utilisé lors de la création de nouvelles réponses à l'enquête. p. ex. enquête sur les points d'eau

Les **réponses à l'enquête** sont les questionnaires individuels qui sont créés pour chaque visite *e.g. Khamasa well report, March 2020*

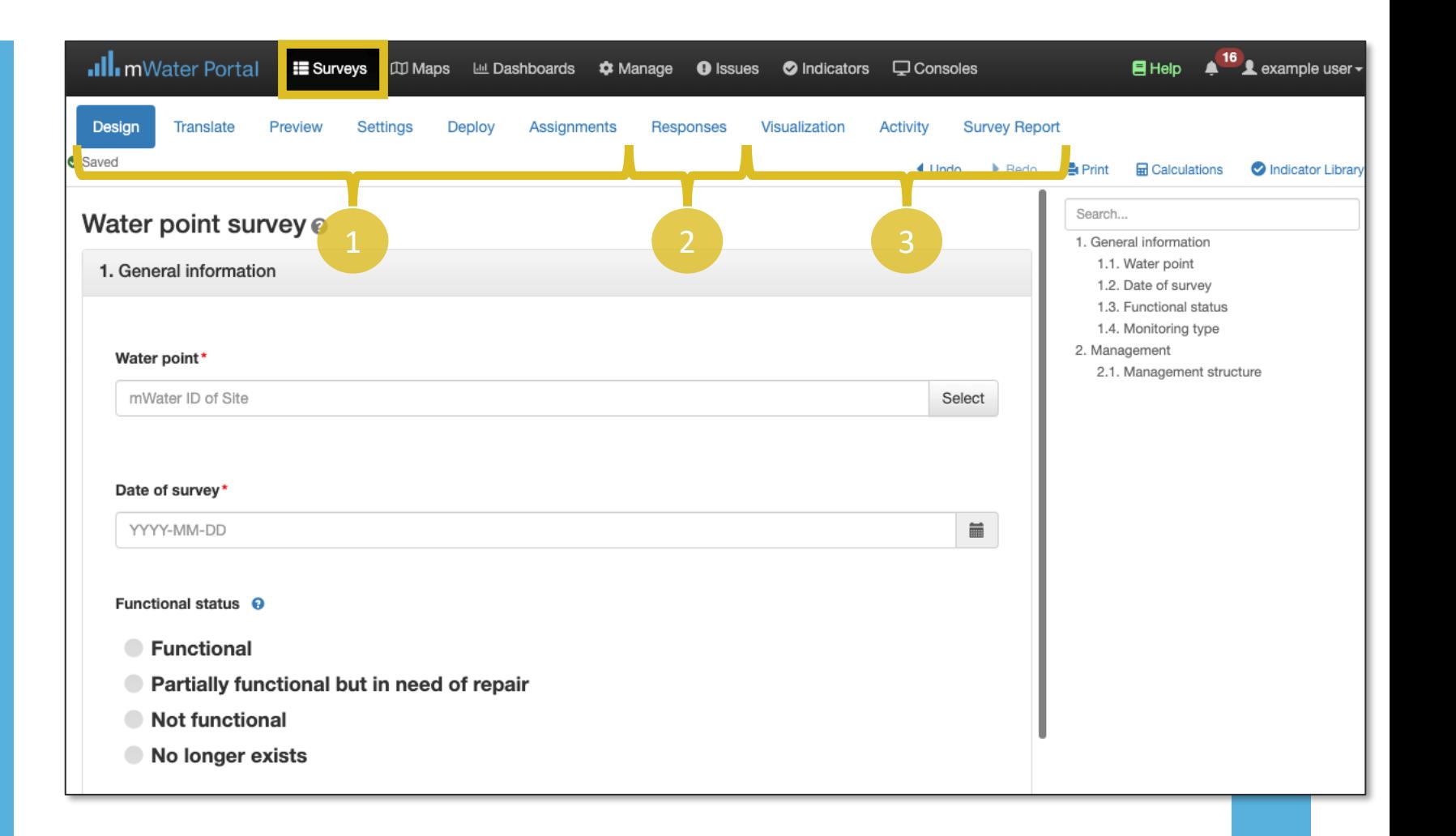

### mWater

### Flux de travail des enquêtes

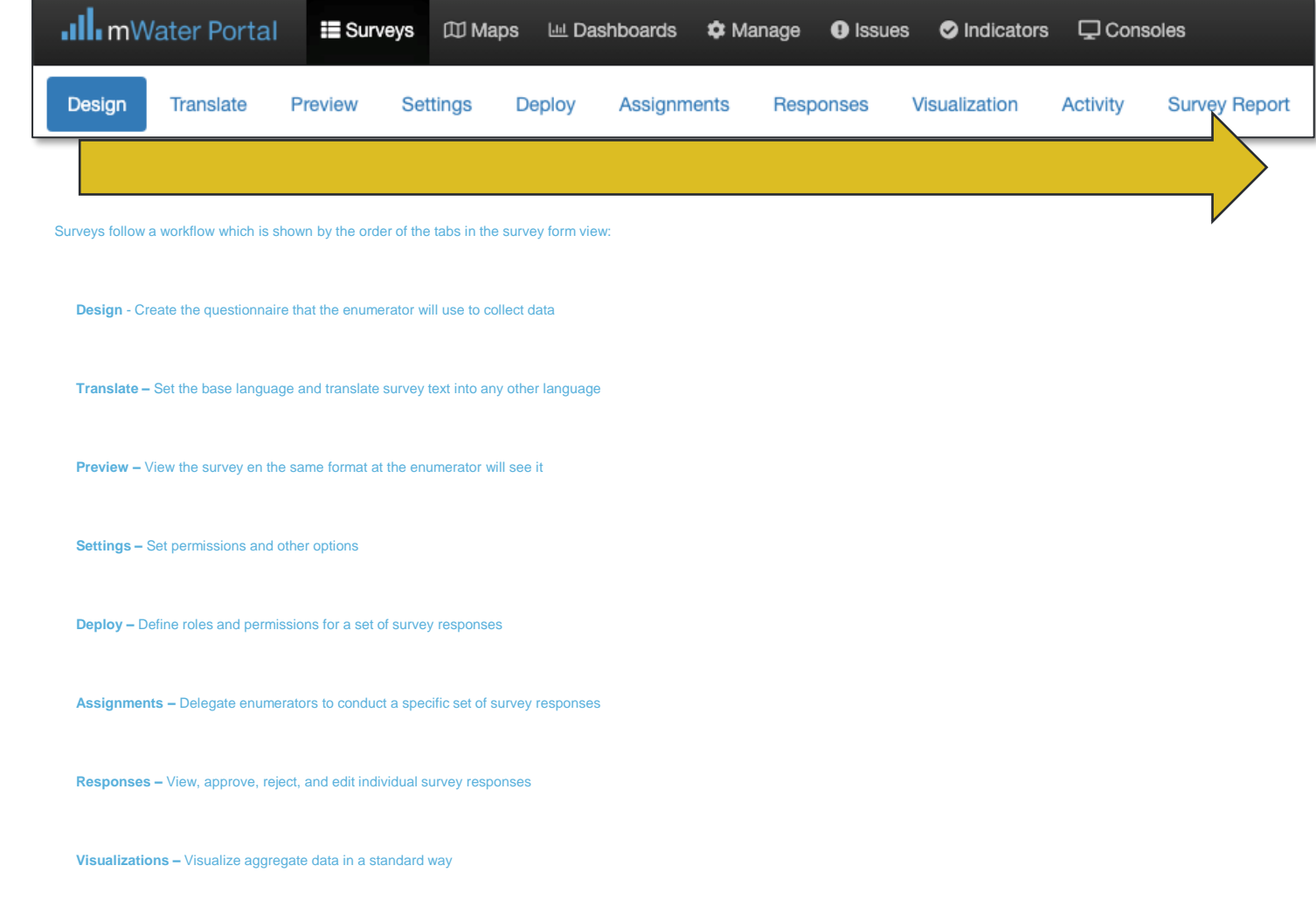

**Activity –** Track progress and performance of the survey and enumerators

### .Ill.mWater

## Types de questions

La question Type contrôle le type de données pouvant être saisi.

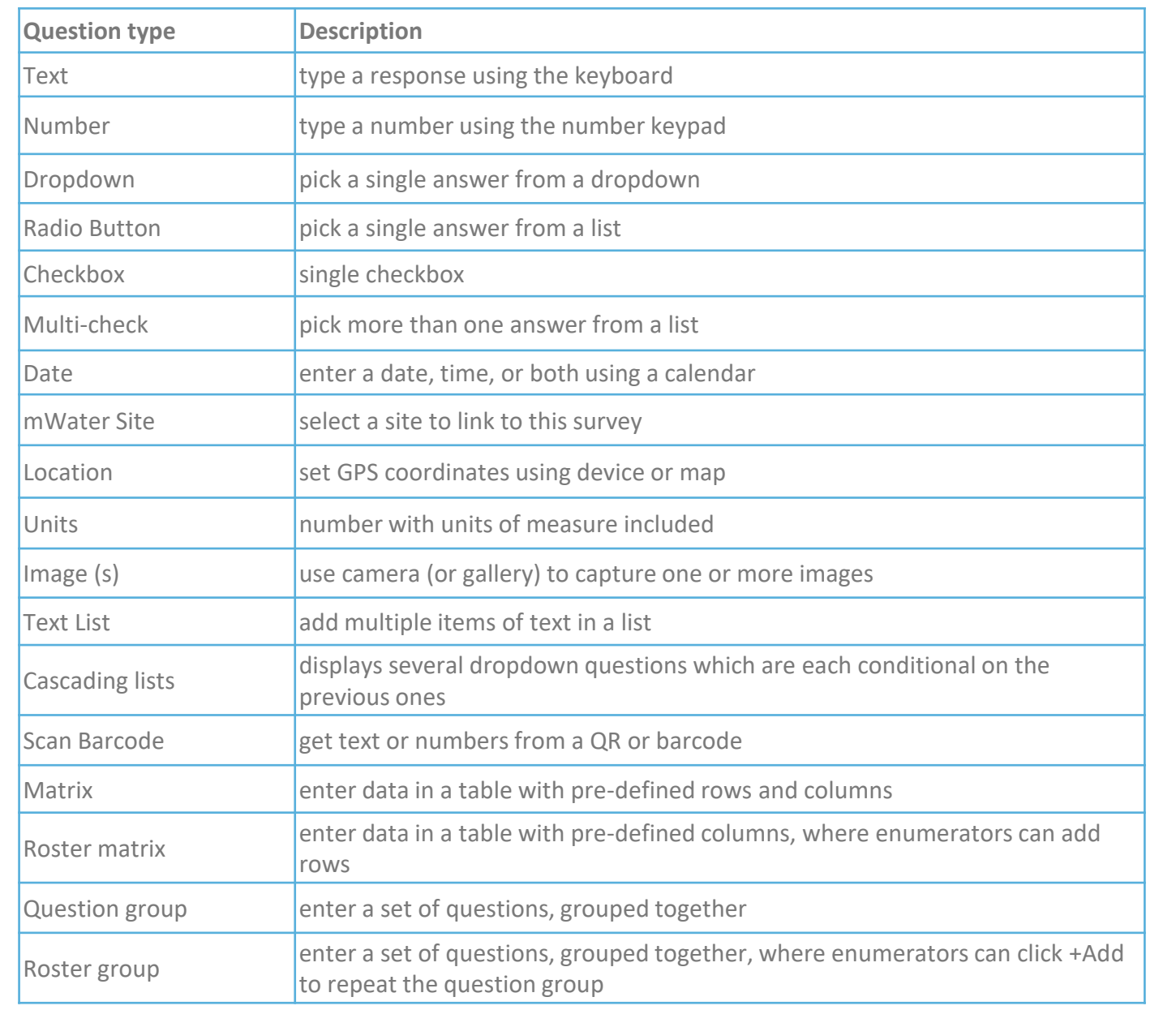

### .Ill.mWater

### Approbations des des enquetes

Pour s'assurer que les données recueillies sont fiables, la plupart des administrateurs de sondage ajouteront une étape d'approbation de sondage qui exige que le superviseur approuve ou rejette chaque réponse au sondage avant qu'il ne soit finalisé.

#### **Étapes d'approbation:**

- L'agent recenseur lance une réponse à l'enquêt
- L'agent recenseur envoie la réponse
- 3. Si la réponse contient des erreurs:
	- Le superviseur rejette la réponse en raison d'erreurs
	- L'énumérateur corrige la réponse
	- Les recenseurs le soumettent à nouvea
- Si la réponse ne contient pas d'erreurs
- Le superviseur approuve lar éponse **.Ill** mWater

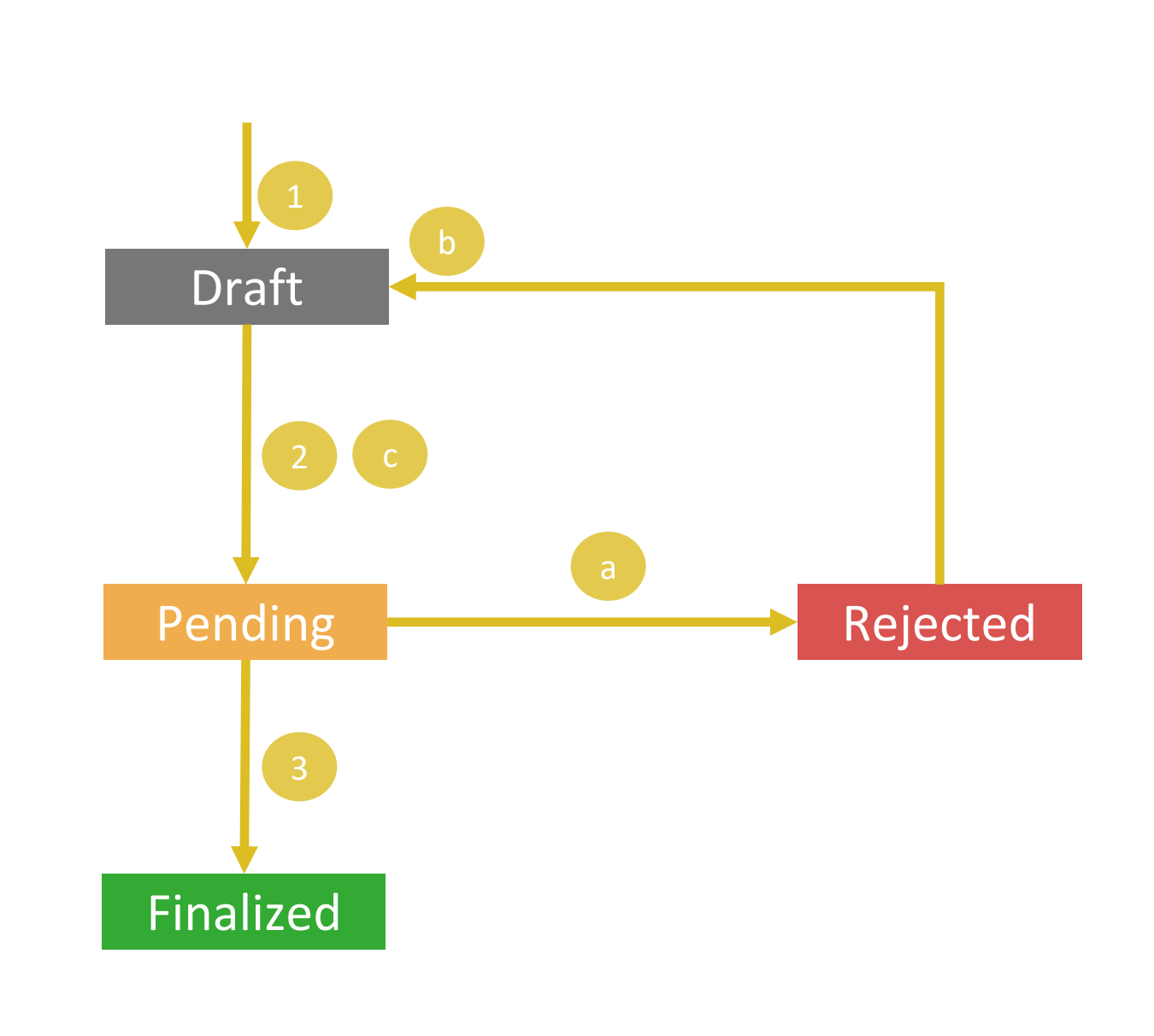

## **INDICATEURS**

 $H = Hei$ 

 $+$  Creat

#### **Ill** mWater Portal E Surveys [DI Maps | La Dashboards  $\clubsuit$  Manage  $\bullet$  Issues ⊘ Indicators  $\Box$  Consoles

#### Global Indicator Library

The mWater Global Indicator Library contains standardized, consistent indicators that you can easily add to populate your surveys with questions. This library comprises highly researched and field-tested indicators that yo from partner organizations. Indicators make collected data comparable across organizations and geographies. They also make it possible to share outcomes of your data to the public at the indicator level while raw, private data. To add an indicator to a survey you are editing, click on the O Indicator Library link on the top right of the survey designer.

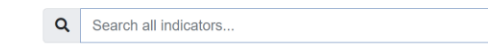

### Ensemble standard d'indicateurs

### pouvant être ajoutés à n'importe quelle

#### enquête

G Edit C Duplicate X Delete

#### ← Back To All Indicators

**AFFORDABLE AND** 

**CLEAN ENERGY** 

#### SDG 6.2a: Household - Sanitation service ladder (SDG6\_HH\_S)

WHO/UNICEF Joint Monitoring Programme Core Household indicator for sanitation at the household level

Category: JMP service levels # Data Points in mWater: 51116 Part of: SDG 6 WASH in Households - Core

#### + Start New Survey For This Indicator

This is the core household sanitation indicator developed by the UNICEF / WHO Joint Monitoring Programme. Using a set of questions or observations, the household is assigned a category of sanitation service according to the JMP sanitation service ladder.

Contents **Definitions** Notes on use Calculations Evidence Recommended visualizations References Version history Properties Comments **Question Sets** 

#### Definitions

#### Service Level categories are defined as follows:

- · Safely managed: Use of improved facilities which are not shared with other households and where excreta are safely disposed in situ or transported and treated off-site
- Basic: Use of improved facilities which are not shared with other households
- Limited: Use of improved facilities shared between two or more households
- Unimproved: Use of pit latrines without a slab or platform, hanging latrines or bucket latrines

. Open defecation: Disposal of human faeces in fields, forests, bushes, open bodies of water, beaches and other open spaces or with solid waste

#### Sort Indicators by Sustainable Development Goal:

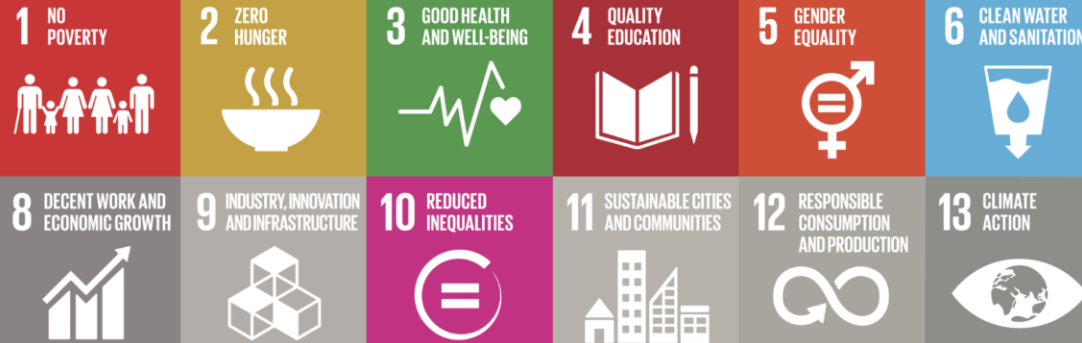

## **Structure organisationnelle de l'ACHAP**

ull mWater Portal Q Sites v La Surveys Le Visualizations v  $\bullet$  Manage v O Indicators

**Organization: ACHAP** 

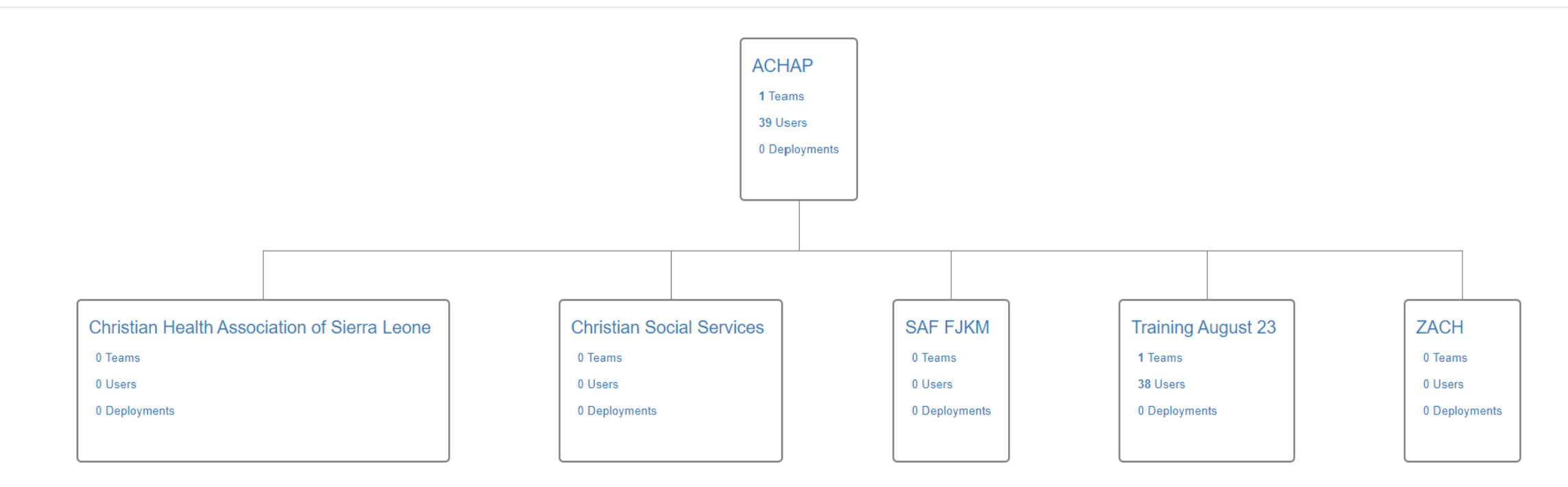

 $\bigoplus$  Help  $\bigoplus$   $^{237}$   $\bigoplus$  EllenGreg

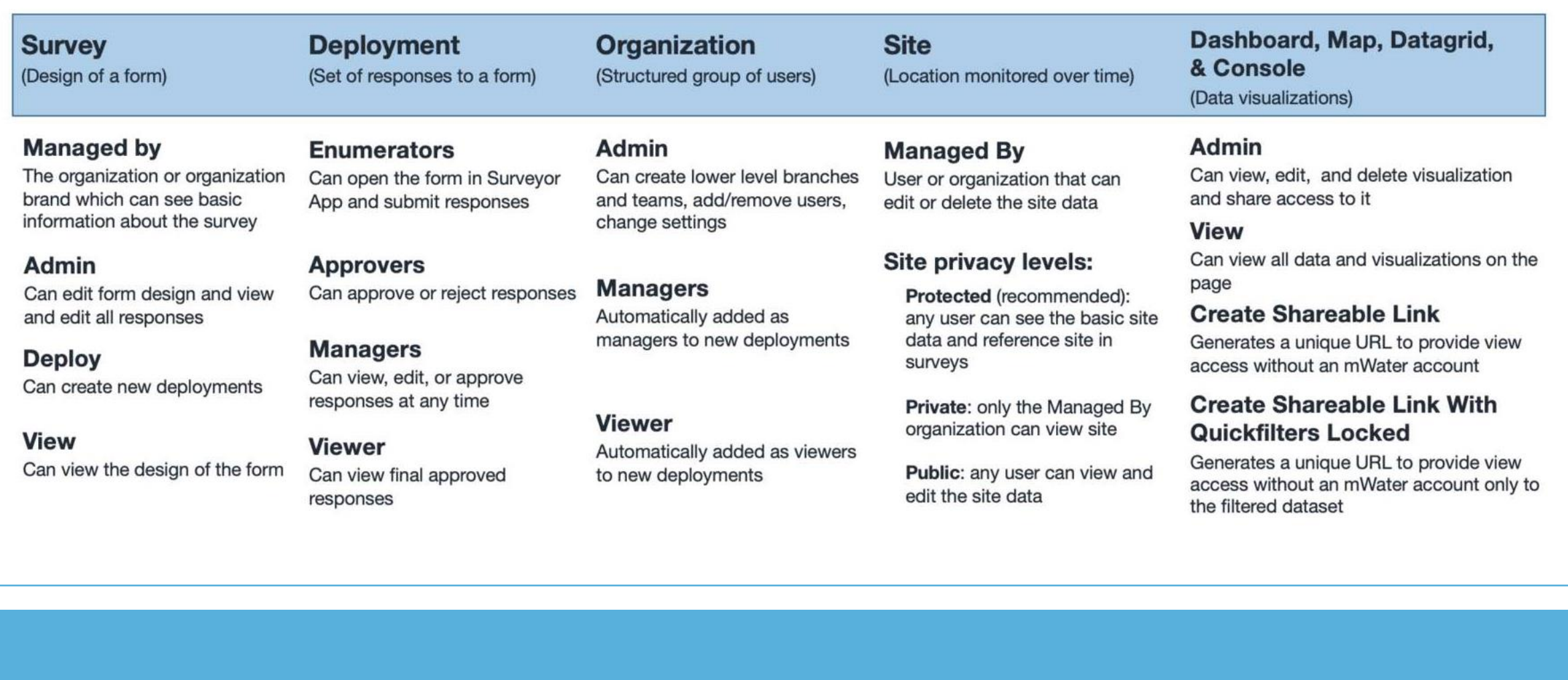

### .Ill.mWater

## **Exercice pour le jour 2**

- Développer une enquête qui répond aux besoins de votre organisation en matière de données
- Lier au moins 1 type de site (p. ex. établissement de soins de santé)
- Inclure au moins 1 indicateurs de la bibliothèque

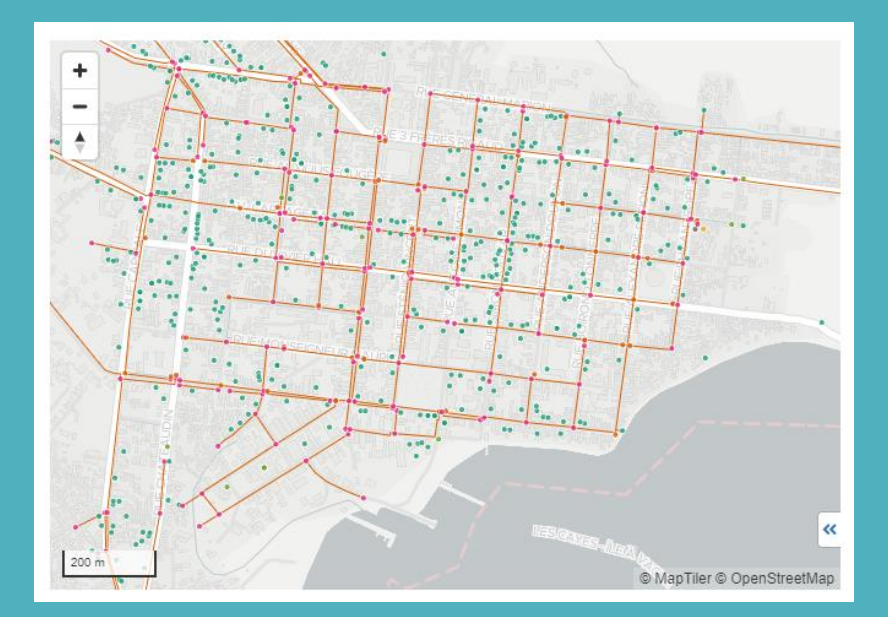

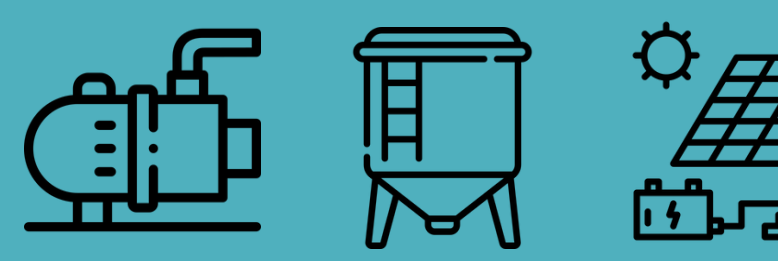

## **Introduction à mWater ACHAP 16 août 2023**

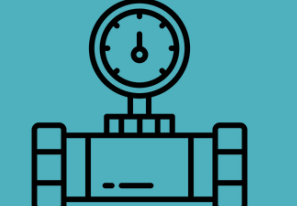

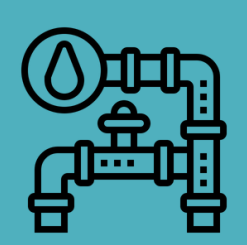

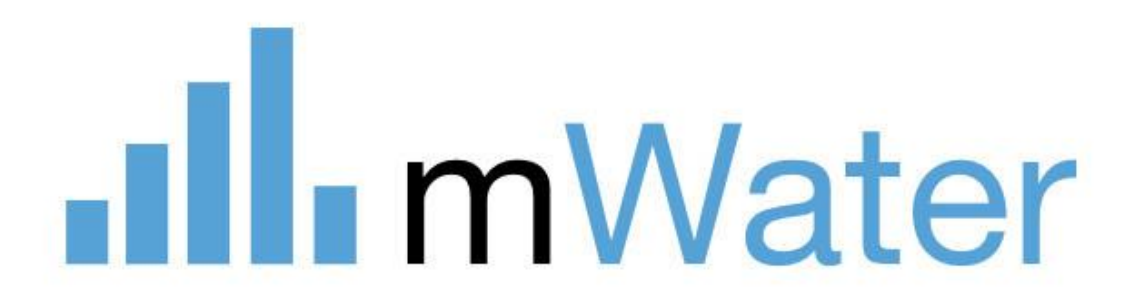

## **mWater – Ce qui nous attend**

- Caractéristiques pour les fournisseurs de services d'eau:Gestion d'actifs, planification, comptabilité, relation client, Exploitation et entretien
- **Collaboration gouvernementale, systèmes d'information de gestion** 
	- Détenu et exploité par le gouvernement
- Modèles de sites Web : Pour les services publics, les ONG, les programmes, etc. « Portail personnalisé »
- **AI features**: Chatbot, data analysis, visualization
- **Secteurs adjacents:** Caractéristiques sanitaires, énergie, santé,
- éducation, environnement, agriculture -> Solstice

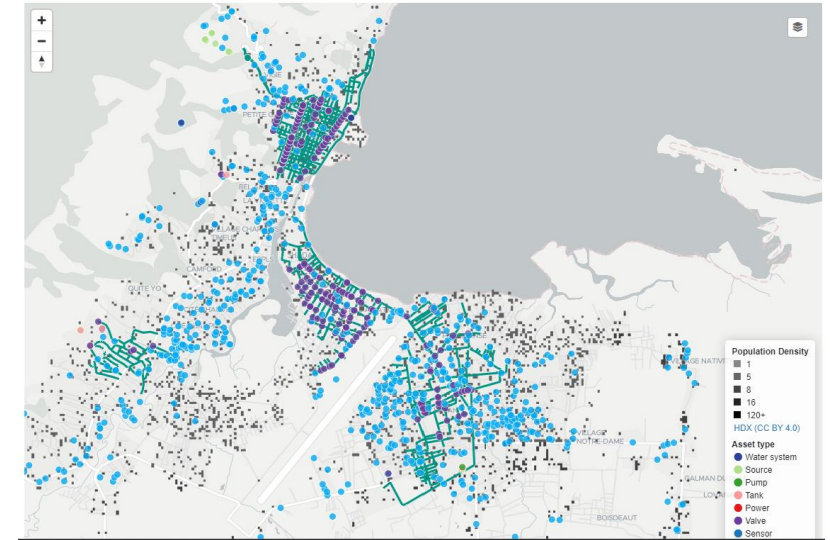

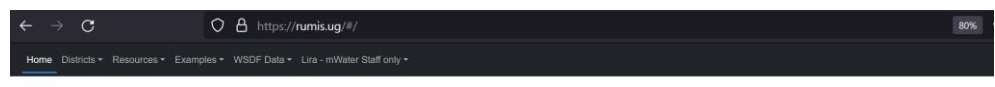

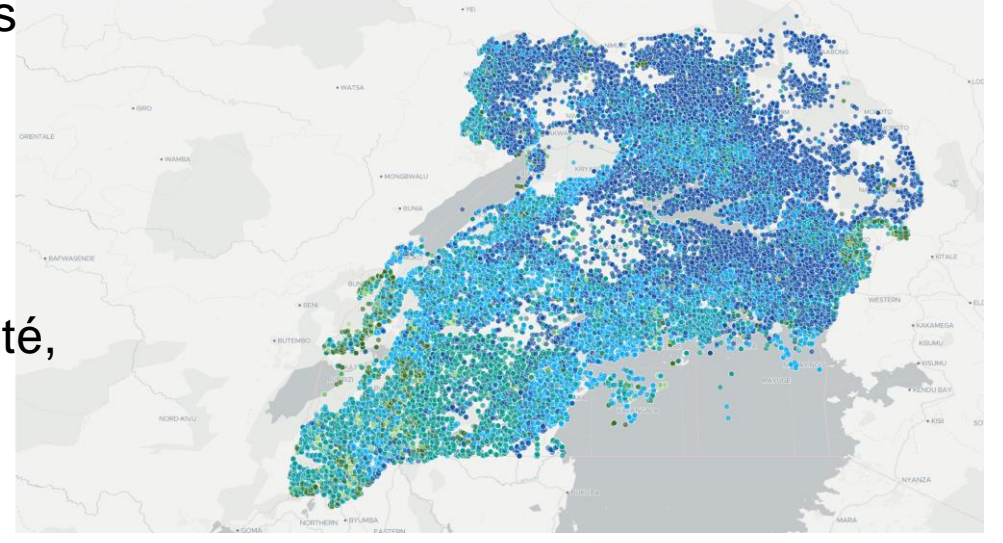

### **Configuration personnalisée de l'application**

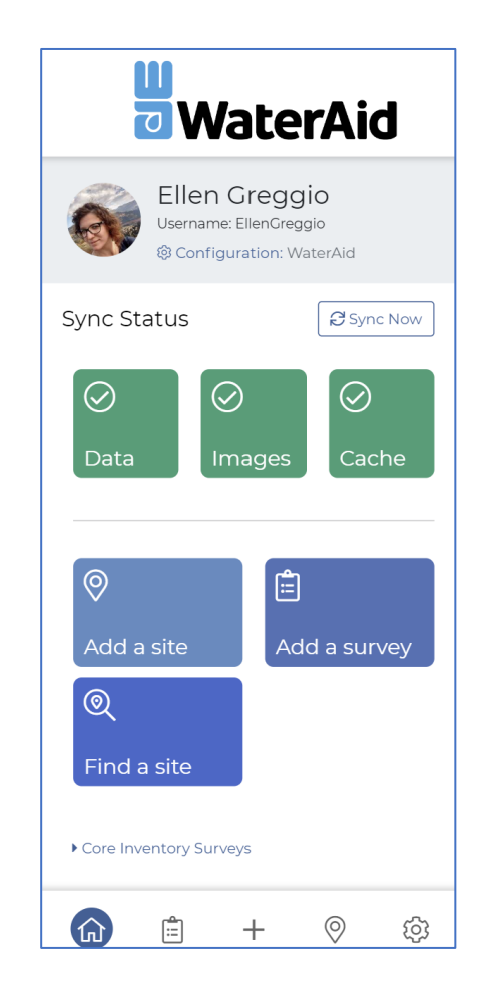

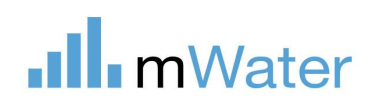

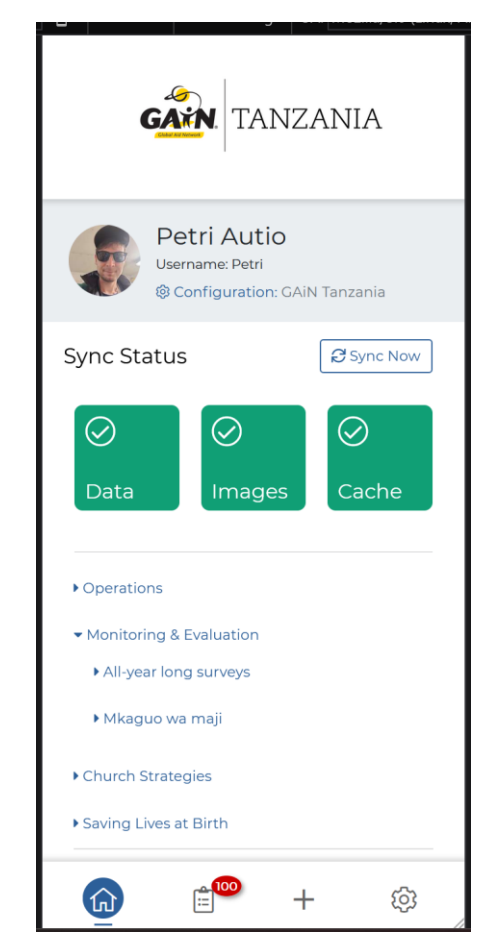

### WaterAid **Thematic focus**

## **Cartographie des actifs sur mWater**

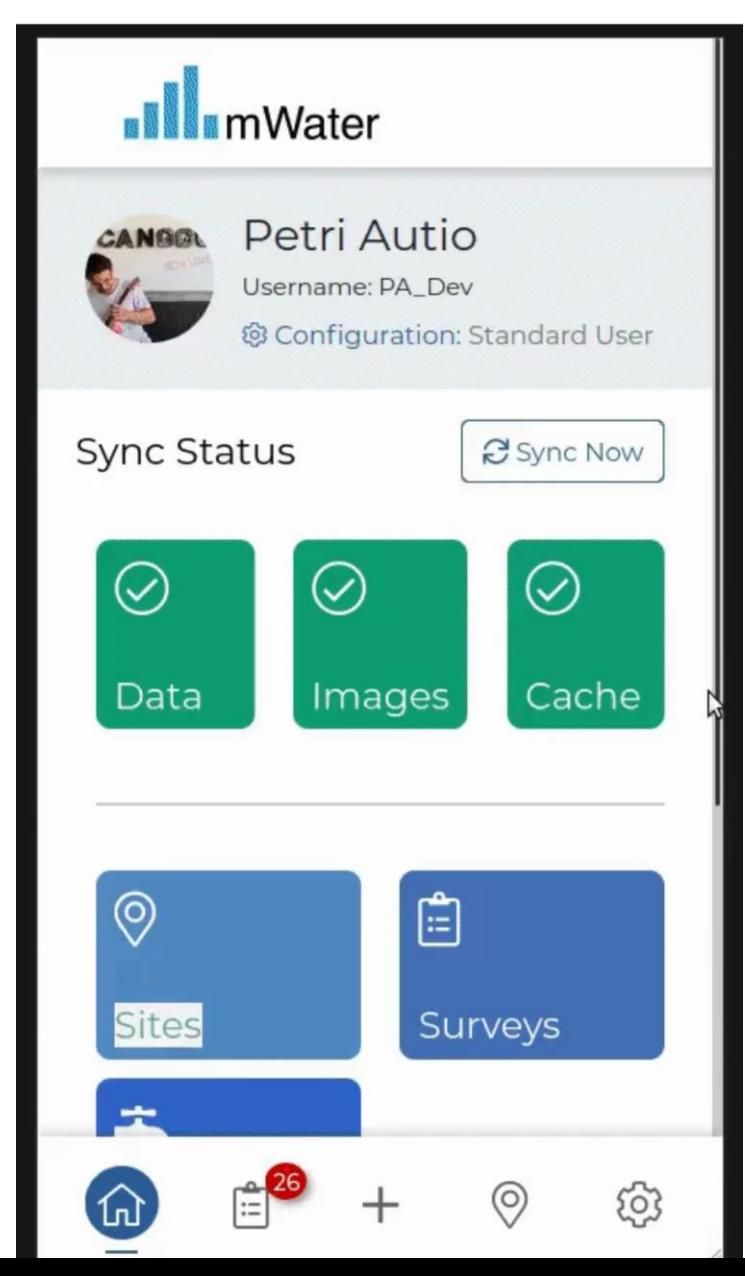

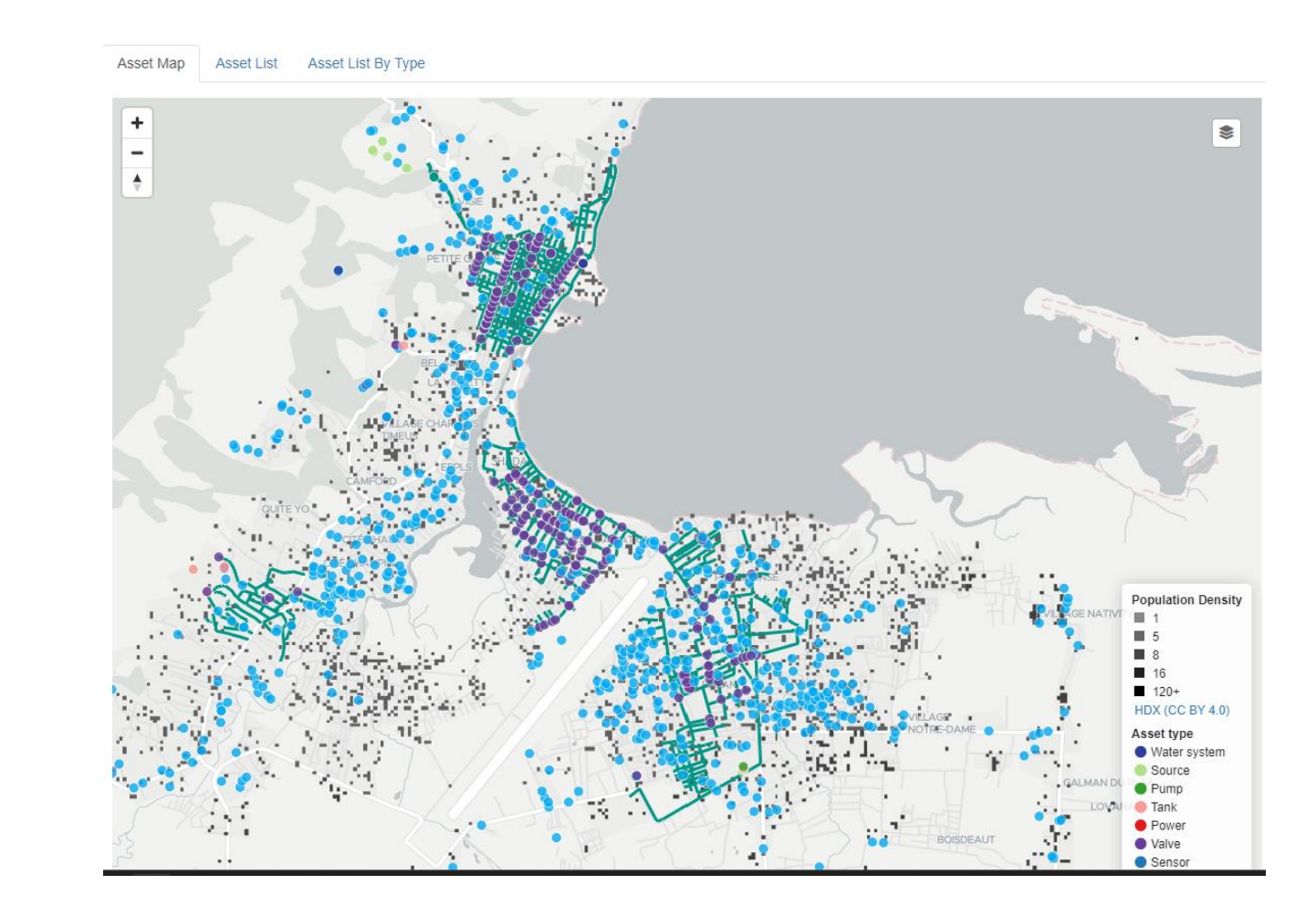

.Ill. mWater

## **Gestion d'actifs sur mWater**

- mWater a évolué de la cartographie des points d'eau et **des systèmes d'eau à l'élaboration d'une norme pour la cartographie des actifs** mWater Asset Standard Reference
- Carte de **toutes les composantes d'un système d'eau**, de la source au robinet, et pour créer des **relations hiérarchiques flexibles entre enfants et parents**

#### From individual boreholes to large utilities

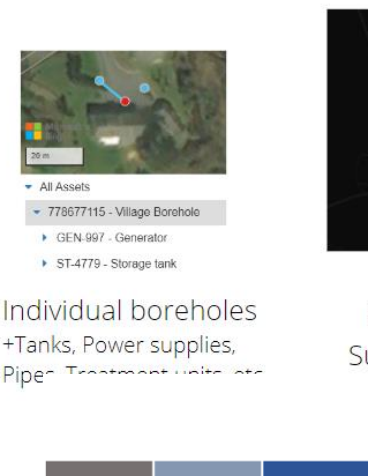

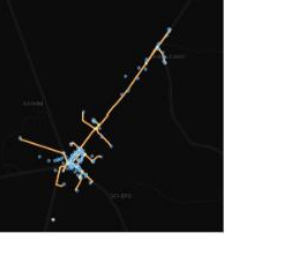

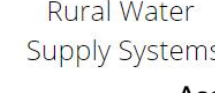

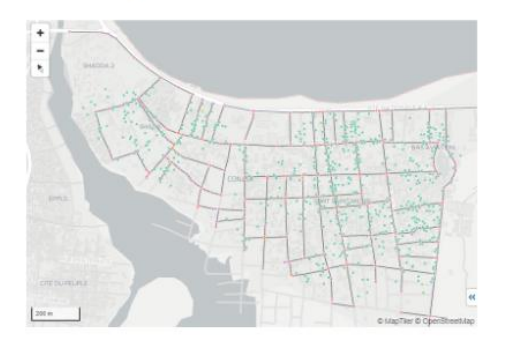

.Ill. mWater

Large urban utilities

Asset classes:

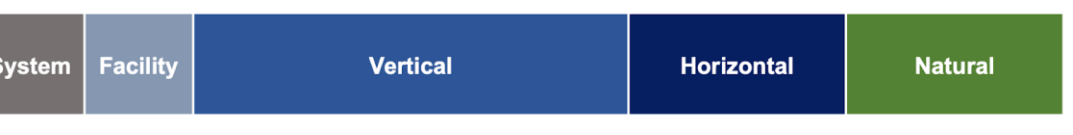

#### Asset types:

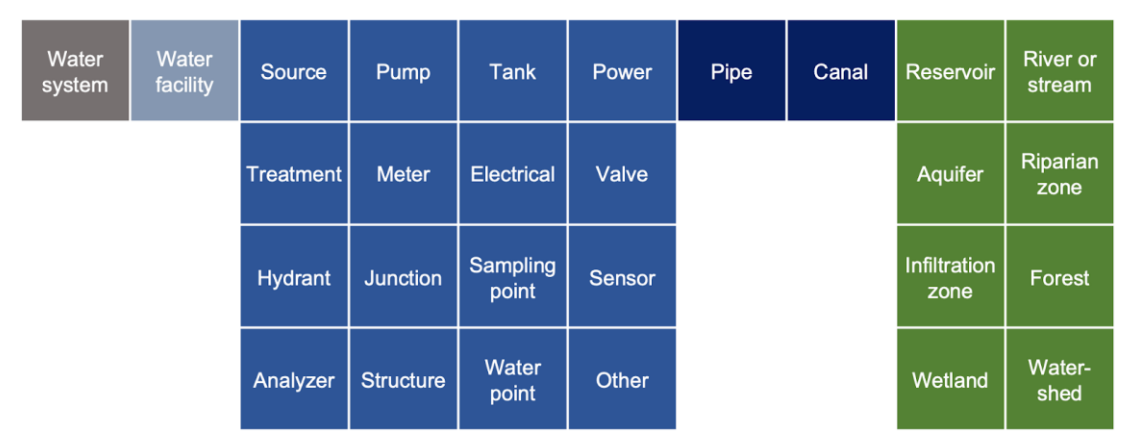